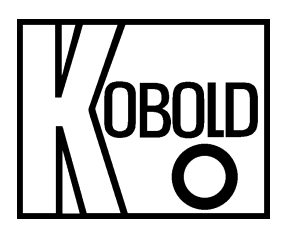

# **Bedienungsanleitung**

# **für**

# **Industrie Dosierer, Zähler und Durchflussanzeiger**

# **Typ: DAG-AXI**

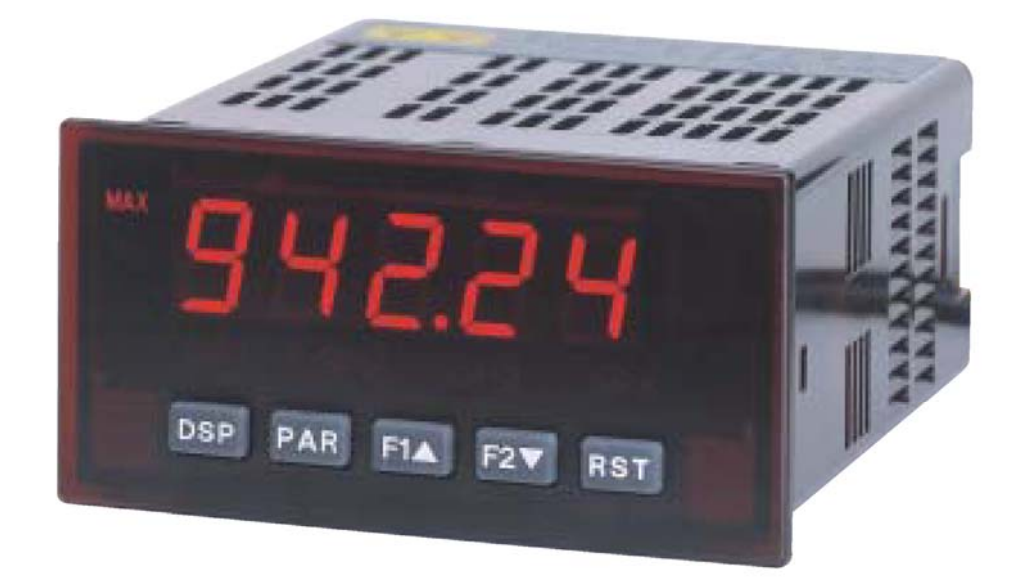

## 1. Inhaltsverzeichnis

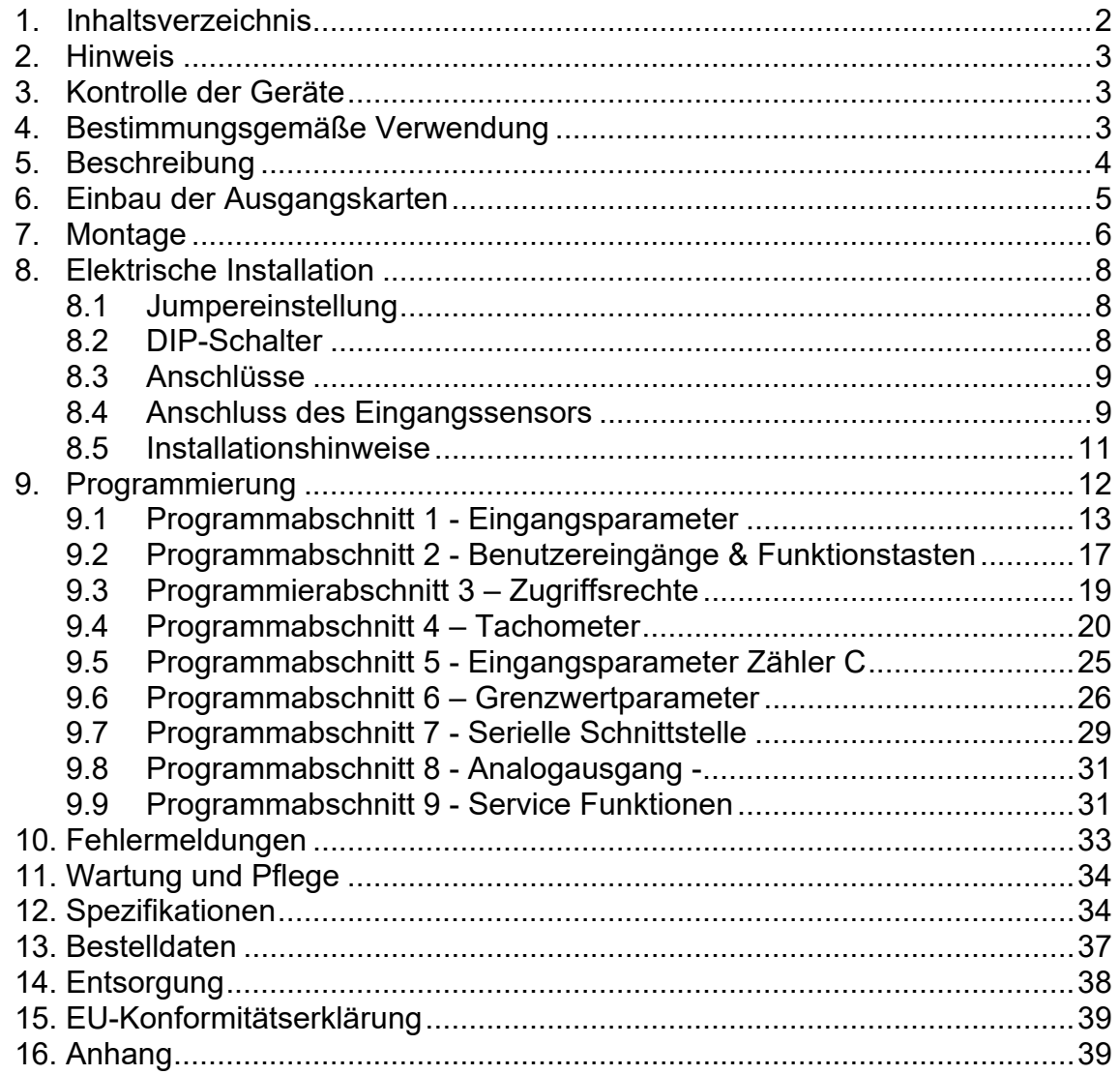

#### **Herstellung und Vertrieb durch:**

**Kobold Messring GmbH** Nordring 22-24 D-65719 Hofheim Tel.: +49 (0)6192-2990 Fax: +49(0)6192-23398 E-Mail: info.de@kobold.com Internet: www.kobold.com

## **2. Hinweis**

Diese Bedienungsanleitung vor dem Auspacken und vor der Inbetriebnahme lesen und genau beachten.

Die Bedienungsanleitungen auf unserer Website www.kobold.com entsprechen immer dem aktuellen Fertigungsstand unserer Produkte. Die online verfügbaren Bedienungsanleitungen könnten bedingt durch technische Änderungen nicht immer dem technischen Stand des von Ihnen erworbenen Produkts entsprechen. Sollten Sie eine dem technischen Stand Ihres Produktes entsprechende Bedienungsanleitung benötigen, können Sie diese mit Angabe des zugehörigen Belegdatums und der Seriennummer bei uns kostenlos per E-Mail (info.de@kobold.com) im PDF-Format anfordern. Wunschgemäß kann Ihnen die Bedienungsanleitung auch per Post in Papierform gegen Berechnung der Portogebühren zugesandt werden.

Bedienungsanleitung, Datenblatt, Zulassungen und weitere Informationen über den QR-Code auf dem Gerät oder über www.kobold.com

Die Geräte dürfen nur von Personen benutzt, gewartet und instandgesetzt werden, die mit der Bedienungsanleitung und den geltenden Vorschriften über Arbeitssicherheit und Unfallverhütung vertraut sind.

Beim Einsatz in Maschinen darf das Messgerät erst dann in Betrieb genommen werden, wenn die Maschine der EG-Maschinenrichtlinie entspricht.

## **3. Kontrolle der Geräte**

Die Geräte werden vor dem Versand kontrolliert und in einwandfreiem Zustand verschickt. Sollte ein Schaden am Gerät sichtbar sein, so empfehlen wir eine genaue Kontrolle der Lieferverpackung. Im Schadensfall informieren Sie bitte sofort den Paketdienst/Spedition, da die Transportfirma die Haftung für Transportschäden trägt.

#### **Lieferumfang:**

Zum Standard-Lieferumfang gehören:

• Industrie Dosierer, Zähler und Durchflussanzeiger Typ: DAG-AXI

## **4. Bestimmungsgemäße Verwendung**

Ein störungsfreier Betrieb des Geräts ist nur dann gewährleistet, wenn alle Punkte dieser Betriebsanleitung eingehalten werden. Für Schäden, die durch Nichtbeachtung dieser Anleitung entstehen, können wir keine Gewährleistung übernehmen.

## **5. Beschreibung**

Der DAG-AXI ist ein programmierbarer digitaler Zähler/ Tachometer, der für den Anschluss aller handelsüblichen Sensoren konzipiert ist. Er verfügt über 2 Eingänge, die als zwei unabhängige Zähler A und B oder als ein Zähler und/oder ein Tachometer verwendet werden können, sowie einen dritten Zähler C für die Summen-/ Differenzbildung der Zähler A und B. Der Zähler C kann auch über die serielle Schnittstelle (Option) als Busanzeige eingesetzt werden.

Die Zähler und der Tachometer können frei skaliert und somit an die gestellten Anforderungen angepasst werden. Zusätzliche Anzeigen wie Minimalwert- /Maximalwertanzeige sowie ein skalierbarer Impulsausgang sind ebenfalls möglich.

Steckbare Ausgangskarten lassen auch eine nachträgliche Aufrüstung jedes Gerätes der Digitalanzeigenserie DAG zu. Jedes DAG-Gerät kann mit einer Grenzwertkarte (Relais oder Transistoren), einer Schnittstellenkarte (RS232, RS485, oder PROFIBUS-DP) und einer Analogausgangskarte (0/4 bis 20 mA und 0-10 V) bestückt werden.

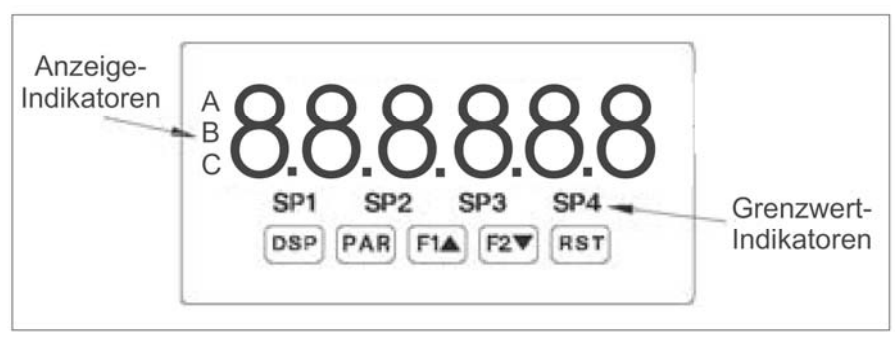

Bild 3.1: Frontansicht

## **6. Einbau der Ausgangskarten**

Die Geräte der DAG-Serie können mit bis zu drei Ausgangskarten bestückt werden. Dies sind:

- eine Grenzwertkarte
- eine Analogausgangskarte
- eine Schnittstellenkarte

Maximal kann das Gerät mit einer Schnittstellenkarte, einer Relais- oder Transistorausgangskarte und einer Analogausgangskarte bestückt werden.

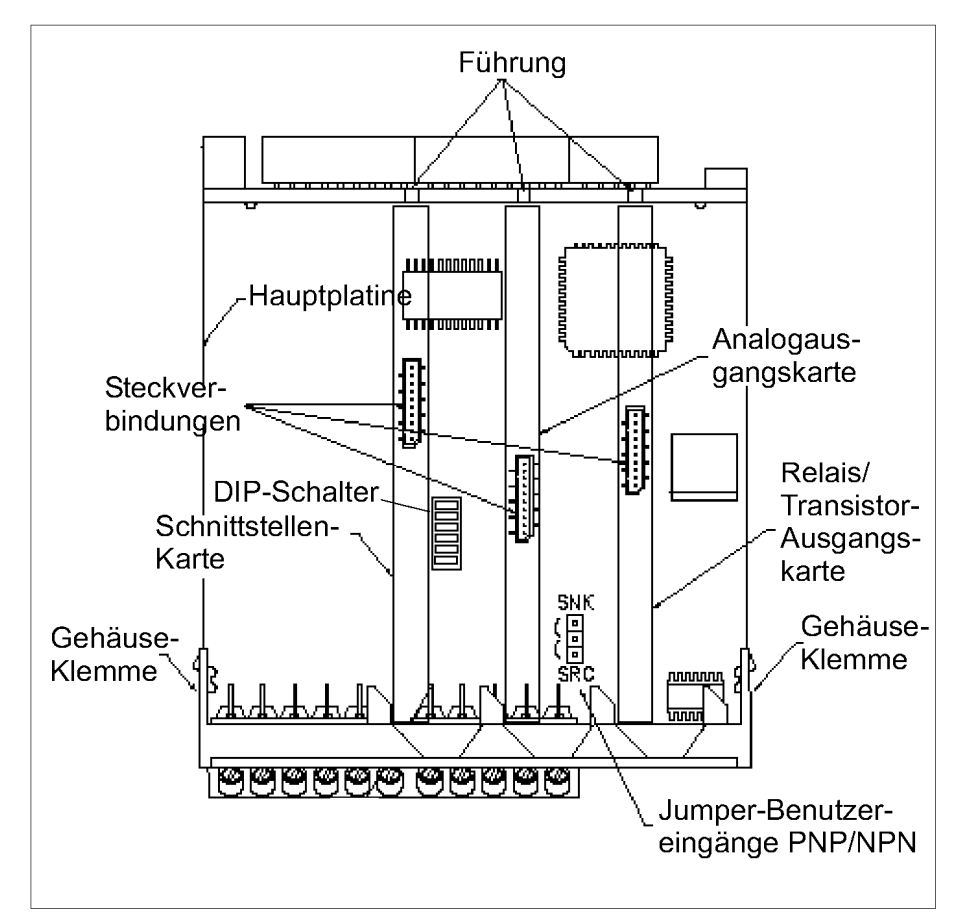

Bild 4.1: Ausgangskarten

**Achten Sie darauf, dass beim Abziehen des Gehäuses keine Spannung am Gerät anliegt!** 

Die Ausgangskarten haben feste Einbaupositionen. Die Steckverbinder der Karten sind so konstruiert, dass jede Karte nur auf eine bestimmte Position passt. Die Einbauposition der Karten ist aus Bild 4.1 ersichtlich.

Gehen Sie beim Einbau einer Ausgangskarte wie folgt vor:

- 1. Drücken Sie die Gehäuseklemmen zusammen und ziehen Sie das Gehäuse nach hinten von der Hauptplatine.
- 2. Stecken Sie die Ausgangskarte auf den entsprechenden Steckplatz (siehe Bild 4.1).
- 3. Schieben Sie das Gehäuse wieder auf die Hauptplatine, bis die Gehäuseklemmen einrasten.

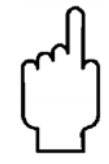

**Berühren Sie die Platinen nur an den Kanten, da die Bauteile durch statische Aufladung zerstört werden können!** 

## **7. Montage**

Die Geräte der Digitalanzeigenserie DAG sind für den Schalttafeleinbau konzipiert. Bei sachgerechtem Einbau wird ein Staub- und Strahlwasserschutz nach IP65 erreicht (von vorne). Für die Schalttafel wird eine Mindestdicke von 3 mm empfohlen.

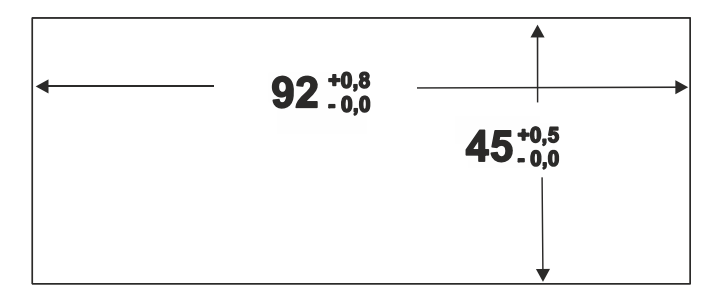

Bild 5.1: Schalttafelausschnitt

**Bevor das Gerät eingebaut wird, müssen alle gewünschten Steckkarten installiert werden!** 

#### **Montageanleitung**

- 1. Schalttafelausschnitt nach angegebenen Maßen anfertigen, entgraten und fettfrei reinigen.
- 2. Befestigungsrahmen nach hinten wegziehen.
- 3. Dichtung von hinten bis zum Frontrahmen über das Gerät schieben.
- 4. Gerät von der Frontseite durch den Ausschnitt schieben, bis die Dichtung die Schalttafel berührt.
- 5. Gerät von vorne gegen die Schalttafel drücken und gleichzeitig den Befestigungsrahmen von hinten über das Gerät schieben, bis er einrastet und sich nicht mehr weiterschieben lässt.
- 6. Abwechselnd beide Schrauben langsam anziehen, bis das Gerät fest im Ausschnitt sitzt (max. Drehmoment ca. 79 N/cm).

Das Gerät ist nun fertig montiert.

## **8. Elektrische Installation**

#### **8.1 Jumpereinstellung**

Vor Inbetriebnahme des Gerätes muss folgende Jumpereinstellung auf der Hauptplatine des DAG gegebenenfalls geändert werden (Bild 4.1).

- Logik der Benutzereingänge (Werkseinstellung NPN).

Verwenden Sie die Benutzereingänge 1 und/oder 2 für die Laufrichtungserkennung, achten Sie bitte darauf, dass hier nur PNP oder NPN-Logik zur Verfügung steht. Die Einstellung der DIP-Schalter bezieht sich nur auf die Eingänge A und B.

#### **8.2 DIP-Schalter**

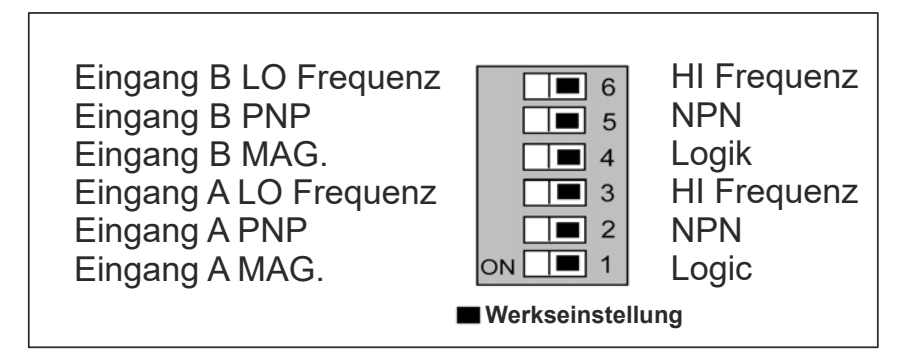

Bild 6.1: DIP-Schalter

Vor Inbetriebnahme des Gerätes müssen die DIP Schalter auf der Hauptplatine des DAG-AXI überprüft und gegebenenfalls auf die verwendeten Sensoren an Eingang A und B getrennt abgestimmt werden.

Folgende Spezifikationen können über DIP-Schalter eingestellt werden:

- HI: Für Eingangsfrequenzen über 50 Hz.
- LO: Für Eingangsfrequenzen bis 50 Hz; Einfügung eines Dämpfungskondensators gegen Kontaktprellen und Begrenzung der Eingangsfrequenz auf 50 Hz mit einer max. Impulsbreite von 10 ms.
- PNP: Interner 3,9 KΩ pull-down Widerstand, 7,3 mA max.@ 28 VDC. Vmax 30 VDC. Vmax 30 VDC.
- NPN: Interner 7,8 KΩ pull-up Widerstand auf 12 VDC, Imax= 1,9 mA.
- LOGIC: Setzt Triggerniveau auf  $V_{IL}$  = 1,5 V max.;  $V_{ICH}$  = 3,75 V min.
- MAG.: Empfindlichkeit 200 mV Spitze (PNP muss auf ON stehen/für Zählanwendungen nicht empfohlen).

#### **8.3 Anschlüsse**

Die Anschlüsse befinden sich auf der Rückseite des Gerätes. Nachfolgend sind nur die Anschlüsse des Grundgerätes aufgeführt. Die Anschlussbelegung der Steckkarten entnehmen Sie dem Anhang.

#### **Grundgerät**

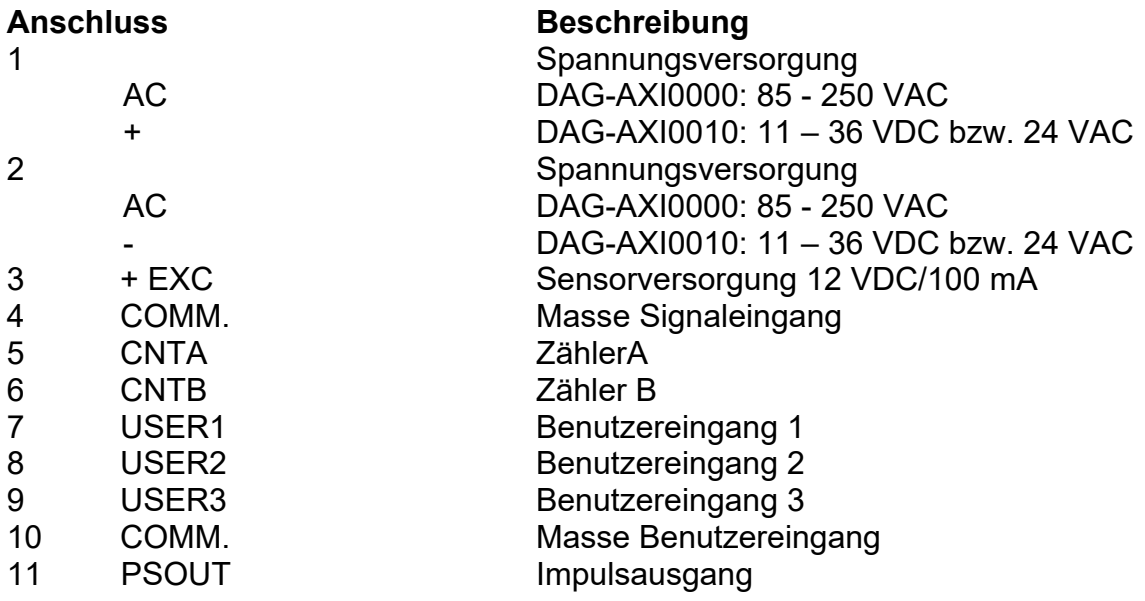

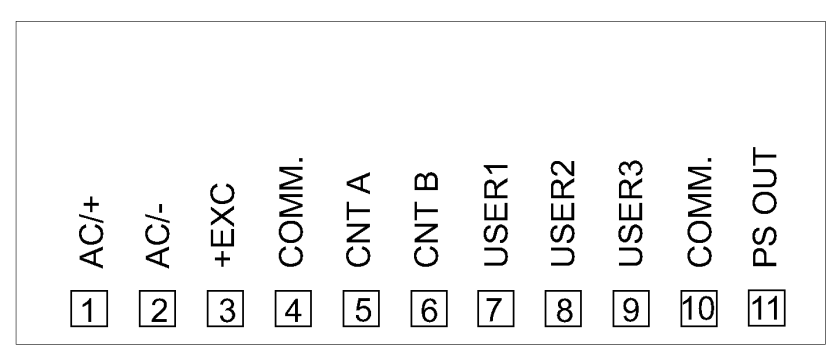

Bild 6.2: Anschlüsse

#### **8.4 Anschluss des Eingangssensors**

Achten Sie stets darauf, dass der Masseanschluss der Signaleingänge entweder vor gefährlichen Spannungen isoliert oder der Masseanschluss geerdet ist.

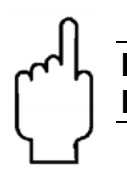

**Die Masseanschlüsse der Signaleingänge und der Benutzereingänge sind nicht galvanisch getrennt!** 

Bei Benutzung des Eingangs B schließen Sie den Sensor an Klemme 6 an und stellen die DIP-Schalter 4-6 entsprechend der Spezifikation ein.

## **DAG-AXI**

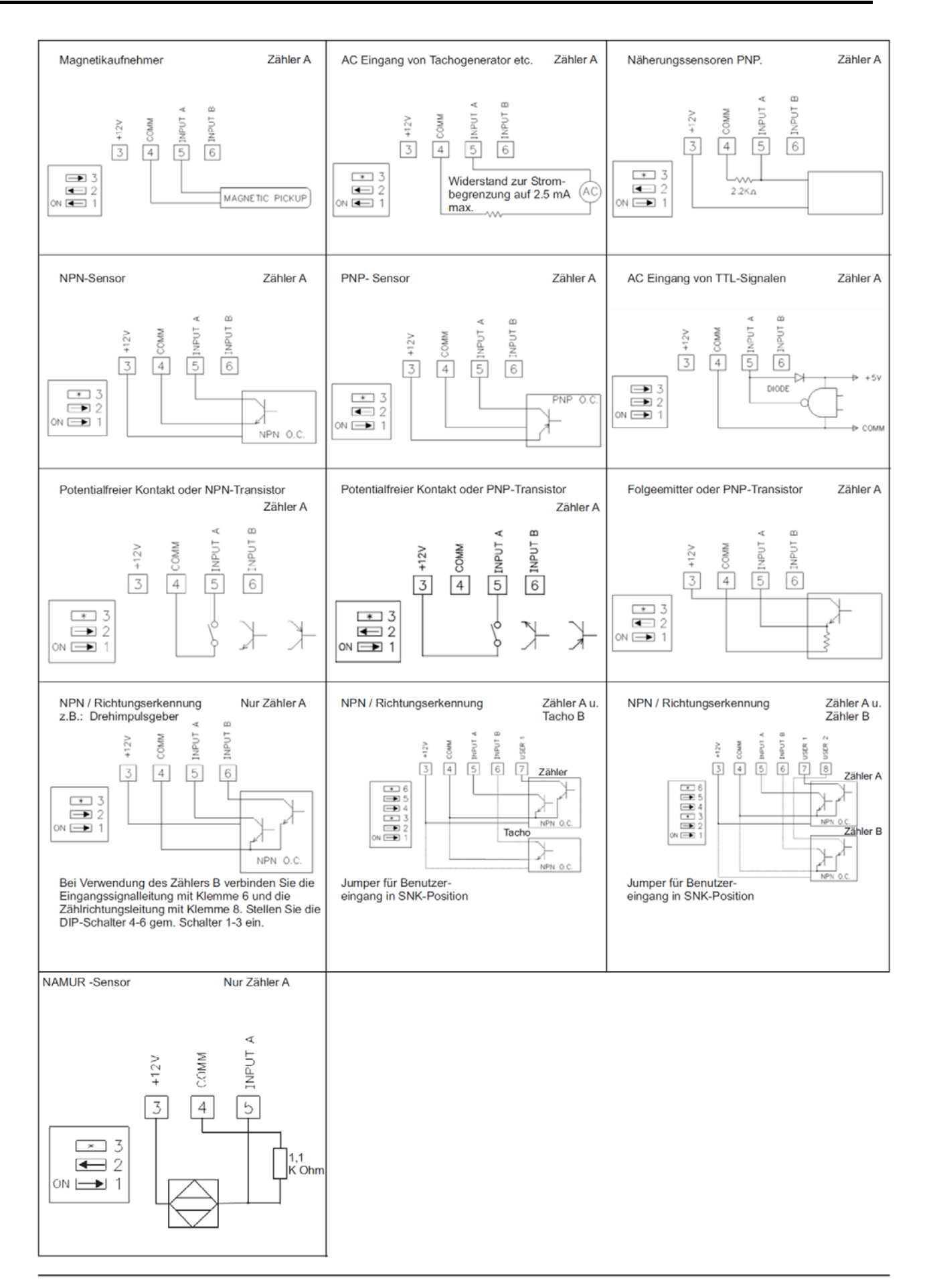

#### **8.5 Installationshinweise**

Obwohl das Gerät einen hohen Schutz gegenüber elektromagnetischen Störungen aufweist, muss die Installation und Kabelverlegung ordnungsgemäß durchgeführt werden, damit in allen Fällen eine elektromagnetische Störsicherheit gewährleistet ist.

Beachten Sie die folgenden Installationshinweise. Sie garantieren einen hohen Schutz gegenüber elektromagnetischen Störungen.

- 1. Das Gerät sollte in einem geerdeten Metallgehäuse (Schaltschrank) eingebaut sein.
- 2. Verwenden Sie für die Signal- und Steuerleitungen abgeschirmtes Kabel. Der Anschlussdraht der Abschirmung sollte so kurz wie möglich sein. Der Anschlusspunkt der Abschirmung hängt von den jeweils vorliegenden Anschlussbedingungen ab:
	- a. Verbinden Sie die Abschirmung nur mit der Schalttafel, wenn diese auch geerdet ist.
	- b. Verbinden Sie beide Enden der Abschirmung mit Erde, falls die Frequenz der elektrischen Störgeräusche oberhalb von 1 MHz liegt.
	- c. Verbinden Sie die Abschirmung nur auf der DAG-Seite mit Masse und isolieren Sie die andere Seite.
- 3. Verlegen Sie Signal- und Steuerleitungen niemals zusammen mit Netzleitungen, Motorzuleitungen, Zuleitungen von Zylinderspulen, Gleichrichtern, etc. Die Leitungen sollten in leitfähigen, geerdeten Kabelkanälen verlegt werden. Dies gilt besonders bei langen Leitungsstrecken, oder wenn die Leitungen starken Radiowellen durch Rundfunksender ausgesetzt sind.
- 4. Verlegen Sie Signalleitungen innerhalb von Schaltschränken so weit entfernt wie möglich von Schützen, Steuerrelais, Transformatoren und anderen Störauellen.
- 5. Bei sehr starken elektromagnetischen Störungen sollte eine externe Filterung vorgenommen werden. Dies kann durch die Installation von Ferritperlen erreicht werden. Die Perlen sollten für Signal- und Steuerleitungen verwendet, und so nahe wie möglich am Gerät installiert werden. Um eine hohe Störsicherheit zu erreichen, legen Sie mehrere Schleifen durch eine Perle, oder benutzen Sie mehrere Perlen für ein Kabel. Um Störimpulse auf der Spannungsversorgungsleitung zu unterdrücken, sollten Netzfilter installiert werden. Installieren Sie diese nahe der Eintrittsstelle der Spannungsversorgungsleitung in den Schaltschrank. Folgende Teile werden zur Unterdrückung elektromagnetischer Störungen empfohlen:

Ferritperlen für Signal- und Steuerleitungen: Fair-Rite # 04431677251 (RLC #FCOR0000) TDK # ZCAT3035-1330A Steward # 28B2029-0A0 Netzfilter für Spannungsversorgung: Schaffner # FN610-1/07 (RLC #LFIL0000) Schaffner # FN670-1.8/07 Corcom # 1VR3 (Beachten Sie bei der Benutzung von Netzfiltern die jeweiligen Herstellerangaben.)

- 6. Lange Leitungen sind anfälliger für elektromagnetische Störungen als kurze. Halten Sie deshalb die Leitungen so kurz wie möglich.
- 7. Vermeiden Sie das Schalten von induktiven Lasten, bzw. sorgen Sie für eine ausreichende Entstörung.

## **9. Programmierung**

Die Geräte der Digitalanzeigenserie DAG können entweder über die Fronttasten oder mit Hilfe eines Projektierungstools am PC programmiert werden. Das Programm-Menü ist in verschiedene Abschnitte unterteilt (siehe Bild 7.1).

#### **Hinweise zur Programmierung am Gerät:**

- 1. Die Programmierung wird mit der PAR-Taste aktiviert.
- 2. Die einzelnen Programmabschnitte werden mit der F1 und der F2-Taste angewählt und anschließend mit PAR bestätigt.
- 3. Mit F1 und F2 werden die Einstellungen in den jeweiligen Menüpunkten vorgenommen und mit der PAR-Taste übernommen.
- 4. Mit der DSP-Taste werden alle Eingaben gespeichert und die Programmierung wird beendet.
- 5. Je nach Programmierung kann es sein, dass einige aufgelistete Untermenüs nicht abgefragt werden.

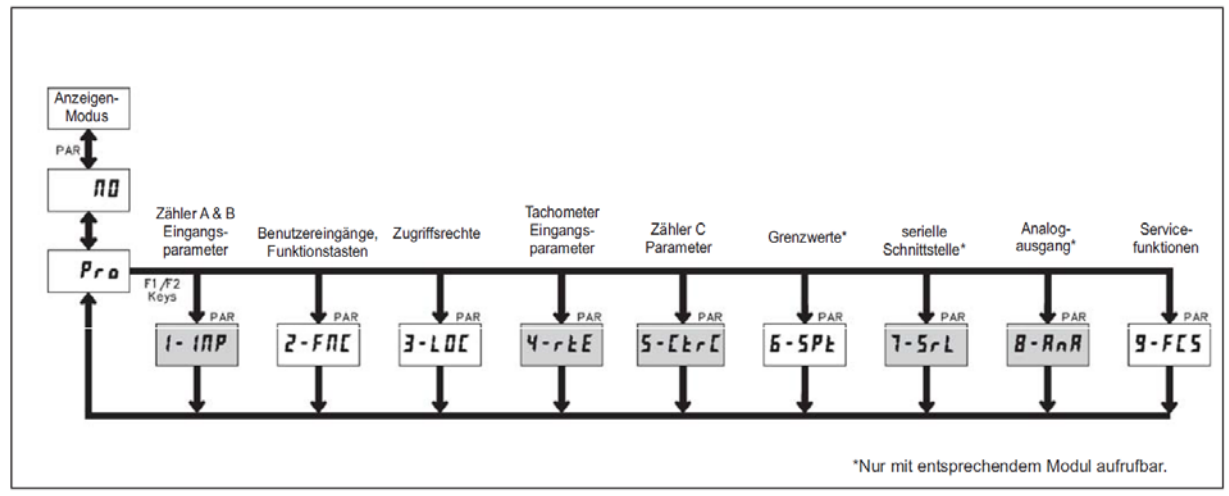

Bild 7.1: Das Programm-Menü

#### **Programmiersperre**

Ein Benutzereingang kann zur Sperrung der Geräteprogrammierung verwendet werden. Hierzu programmieren Sie in Programmierabschnitt 2-FNC bei dem entsprechenden Benutzereingang die Funktion "PLOC". Bei Aktivierung des Benutzereingangs sind nur die gemäß Programmierabschnitt 3-LOC freigegebenen Eingaben möglich. Bei entsprechender Freigabe können Sie diese Werte mit der "PAR"-Taste abrufen. (Kurzprogrammierung)

Die Programmiersperre kann alternativ auch durch Vorgabe Zahlencodes (ungleich Null) in Programmierabschnitt 3 aktiviert werden. Um in den vollen Programmiermodus zu gelangen, drücken Sie die "PAR"-Taste und geben bei Aufforderung, den von Ihnen ausgewählten Code ein.

**Da sich einige Programmpunkte auf das skalierte Eingangssignal beziehen, sollte immer zuerst die Skalierung vorgenommen werden.** 

#### **9.1 Programmabschnitt 1 - Eingangsparameter**

Mit Programmierabschnitt 1 werden die Zähler A & B und der Impulsausgang eingestellt und skaliert. Zur Erreichung der maximalen Eingangsfrequenz stellen Sie die nicht benötigten Anwendungen auf "NONE". In diesem Fall werden die Folgeparameter nicht abgefragt. Ein dem verwendeten Zähler entsprechender Indikator (A, B oder C) erscheint links auf dem Display. Alternativwerte für den Skalierfaktor, Start-ist-Wert und die Grenzwerte können in Programmierabschnitt 2 (2-FNC) hinterlegt werden. (LISt-Funktion)

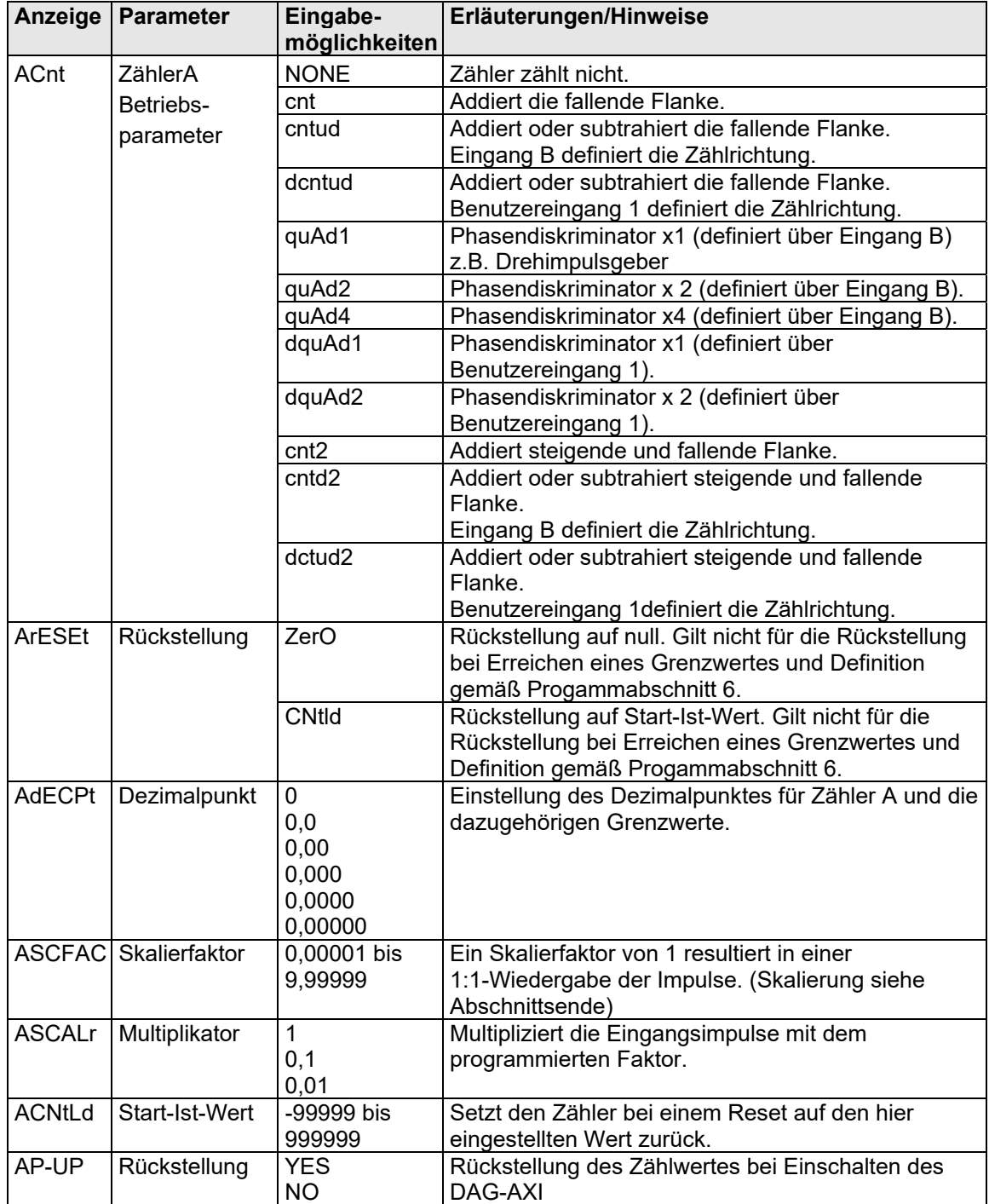

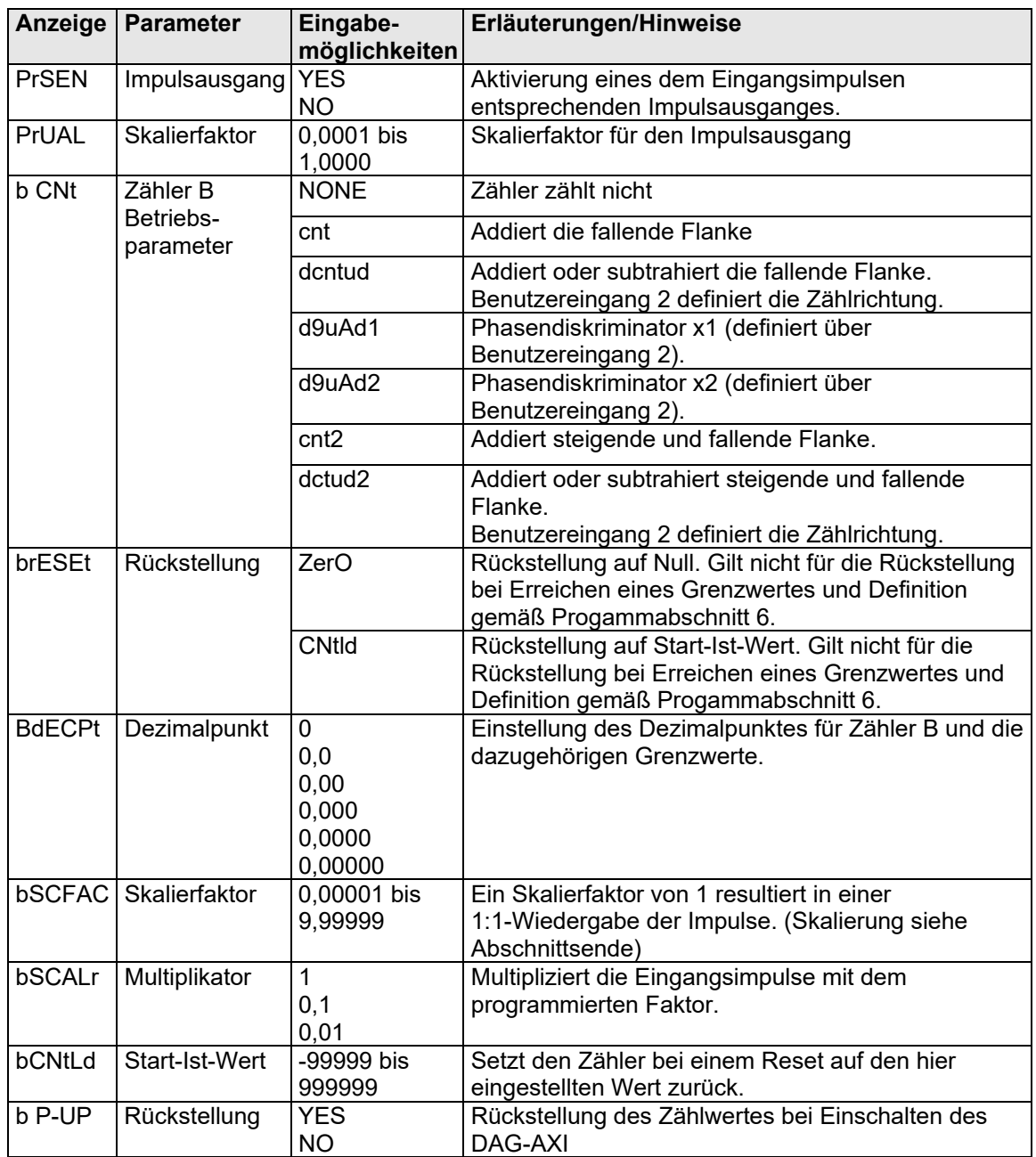

#### **Skalierung:**

Jeder Zähler hat die Möglichkeit das Eingangssignal entsprechend dem gewünschten Anzeigewert zu skalieren. Die Skalierung kann durch die Wahl des Zählermodus, Skalierfaktors, Multiplikators und Dezimalpunktes erfolgen. Die Berechnung des erforderlichen Skalierfaktors erfolgt gemäß der Formel:

Gewünschter Anzeigewert x DDD

Skalierfaktor = -

Impulsanzahl x Zählermodus (ZM) x Multiplikator (SM)

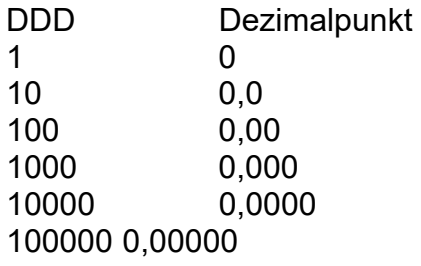

ZM= Zählermodus entspricht dem 1-, 2- oder 4-fachen Wert der eingehenden Impulse

SM= Wahl des Multiplikators (0, 0,1 oder 0,01)

#### **9.2 Programmabschnitt 2 - Benutzereingänge & Funktionstasten**

#### **Logik der Benutzereingänge**

NPN: aktiv Uin < 0,9 V, inaktiv Uin > 3,6 V

PNP: aktiv Uin > 3,6 V, inaktiv Uin < 0,9 V

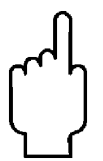

#### **Die Logik der Benutzereingänge (NPN oder PNP wird über Jumper auf der Hauptplatine eingestellt!**

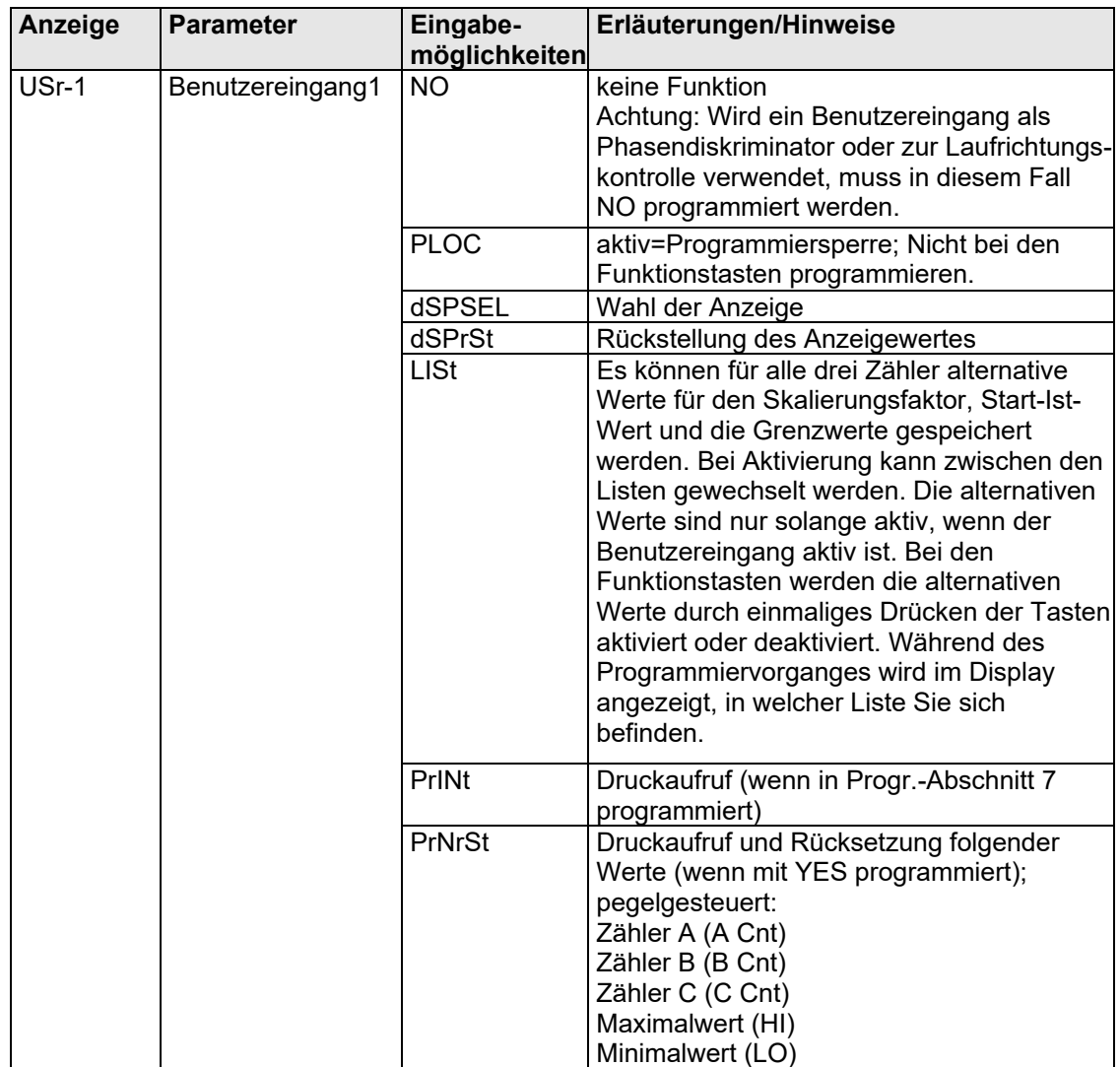

## **DAG-AXI**

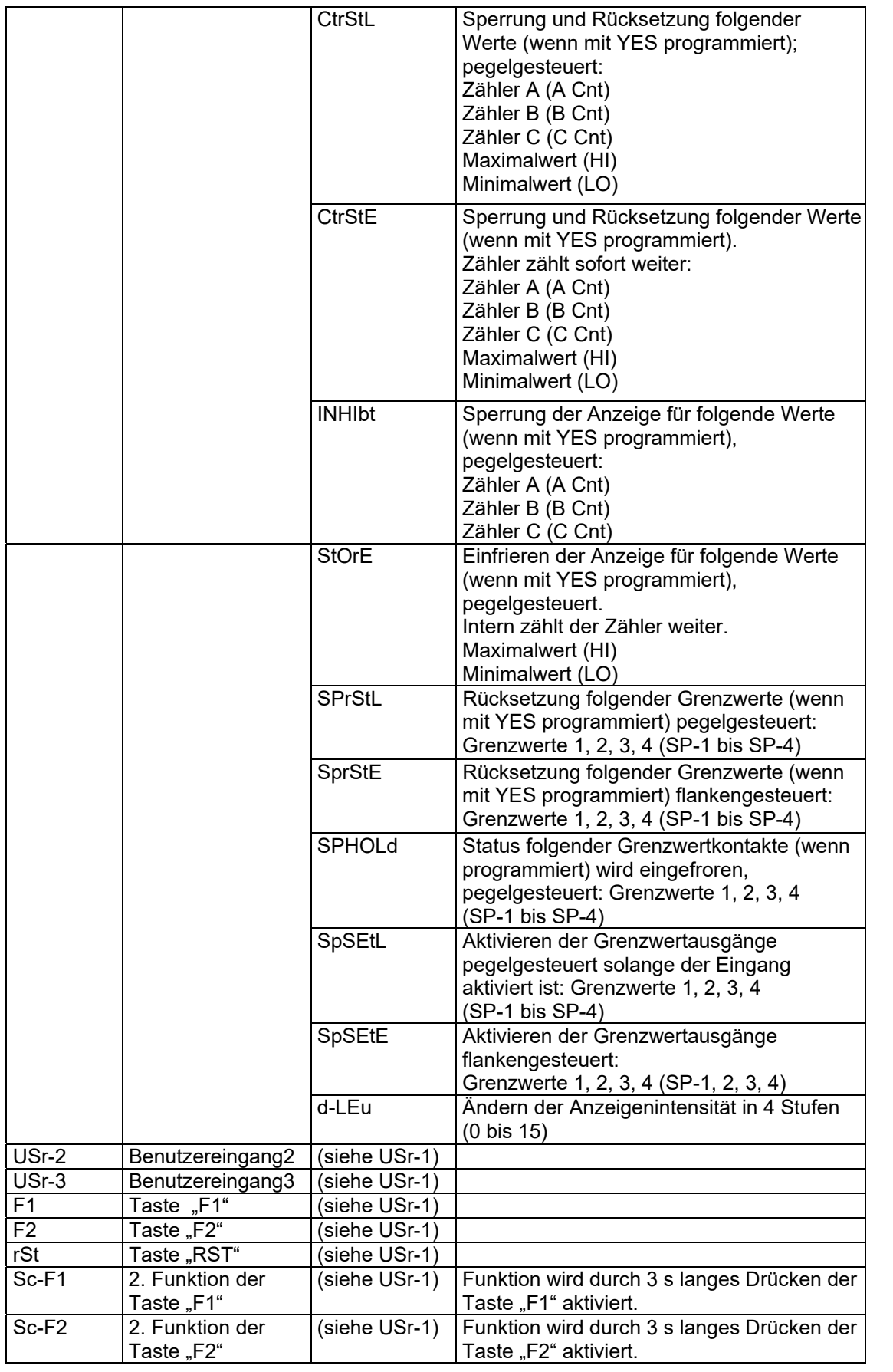

### **9.3 Programmierabschnitt 3 – Zugriffsrechte**

In diesem Abschnitt wird festgelegt welcher Zähler angezeigt werden kann und welche Funktionen trotz Programmiersperre aufgerufen bzw. geändert werden können.

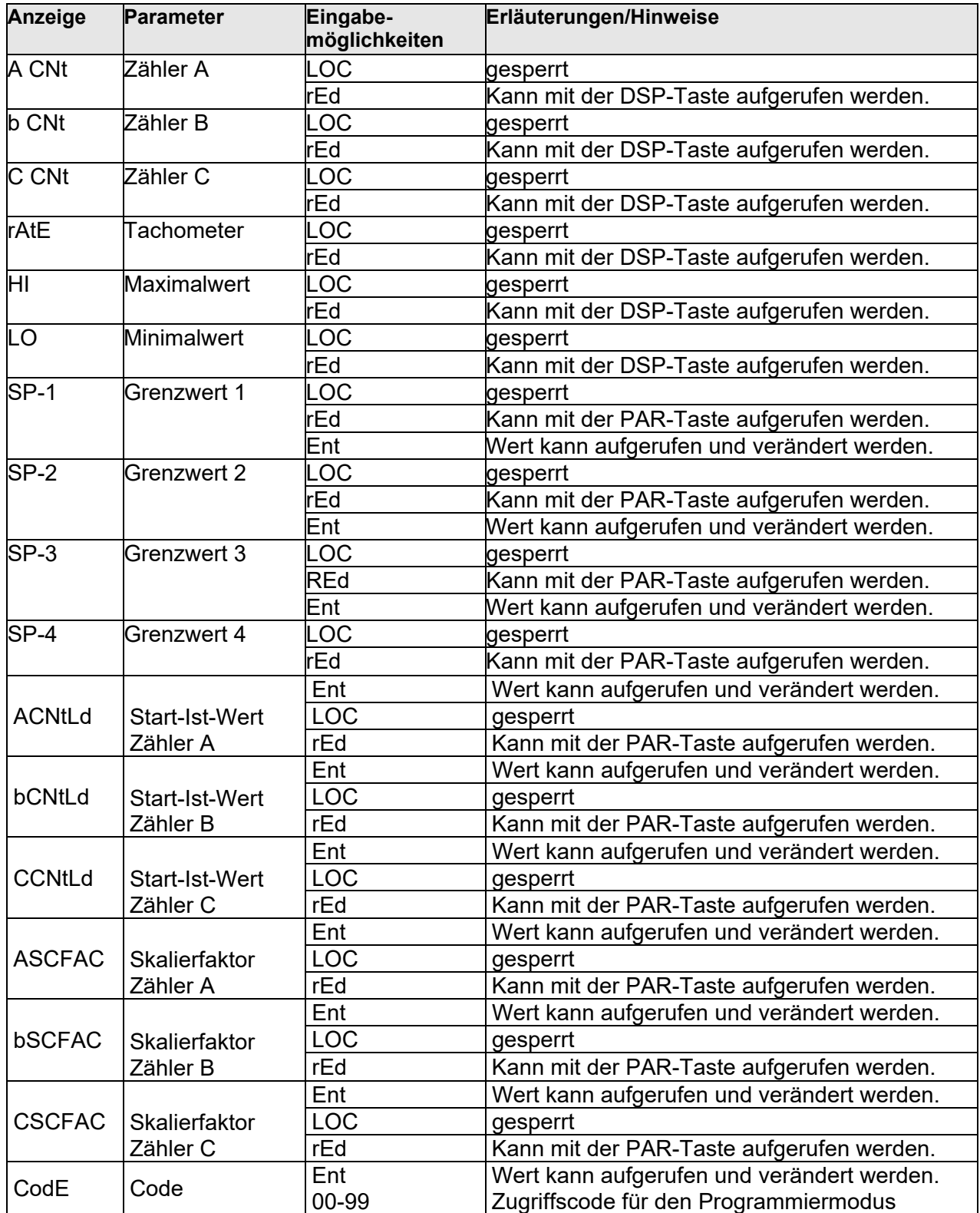

Bei Eingabe eines Codes kann nur bei nochmaliger Eingabe auf die Programmierabschnitte zugegriffen werden.

Sonst sind nur die vorab definierten Werte durch den Bediener veränderbar.

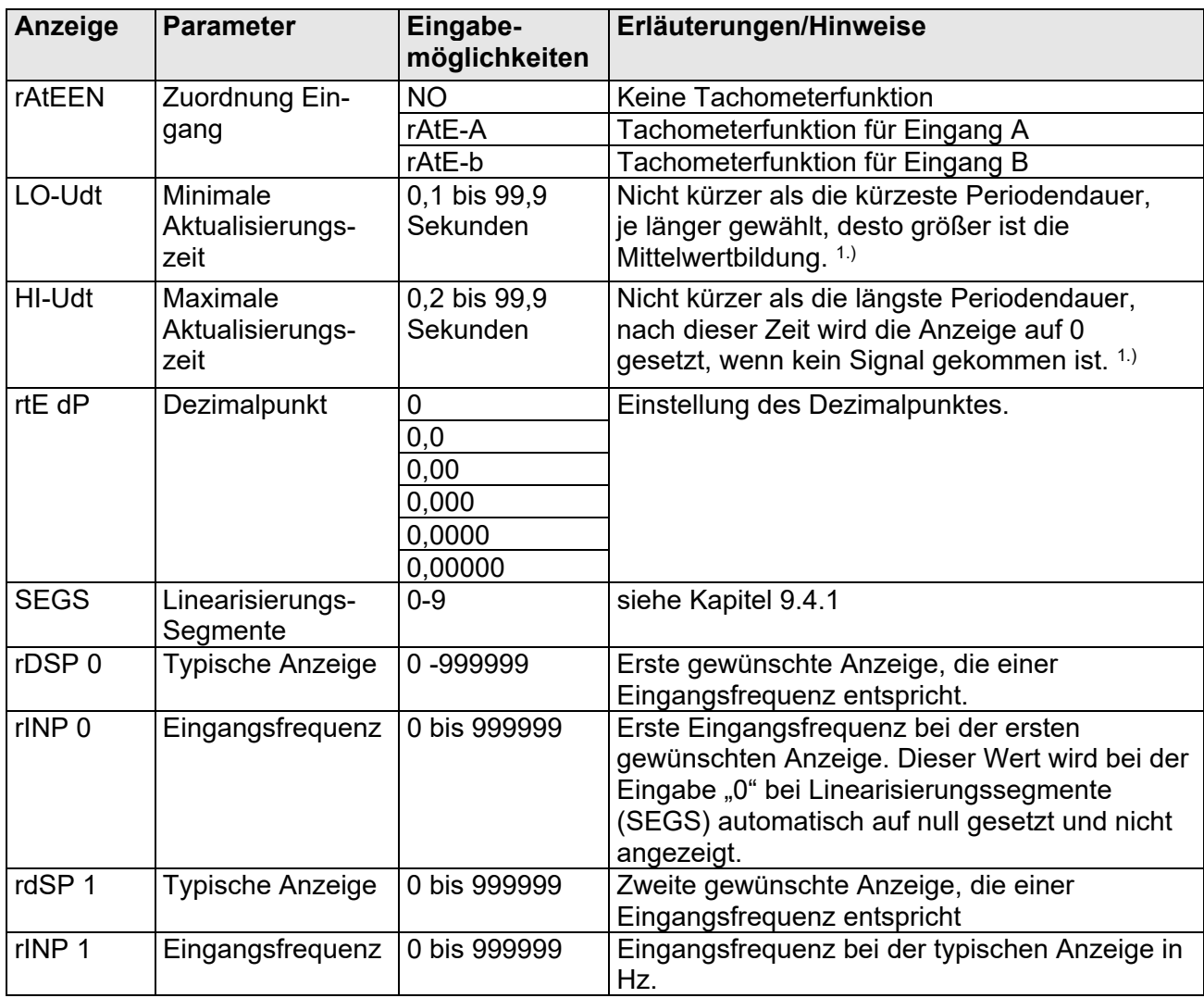

#### **9.4 Programmabschnitt 4 – Tachometer**

1.) Der DAG-AXI ermittelt die Eingangsfrequenz durch Aufsummierung der fallenden Impulsflanken während einer Messperiode. Die Messperiode beginnt bei der ersten auftretenden fallenden Flanke und endet bei der programmierten minimalen Aktualisierungszeit. Innerhalb dieser Zeit werden die auftretenden fallenden Flanken summiert. Die Messperiode wird durch eine fallende Flanke nach dem definierten Ende der Messzeit beendet, der ermittelte Wert wird angezeigt und die neue Messperiode gestartet. Bei Fehlen einer fallenden Flanke zwischen der minimalen und maximalen Aktualisierungszeit wird der Wert "0" angezeigt (siehe Bild 7.2).

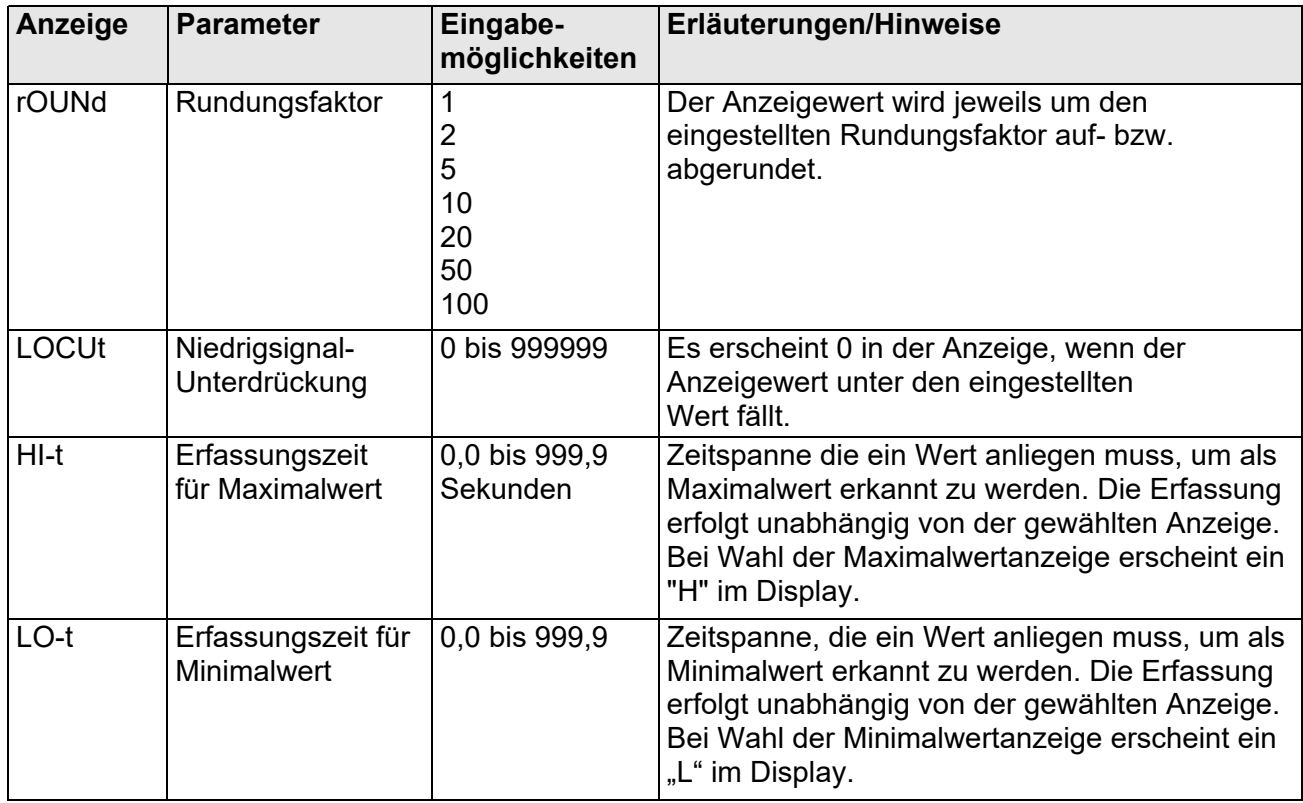

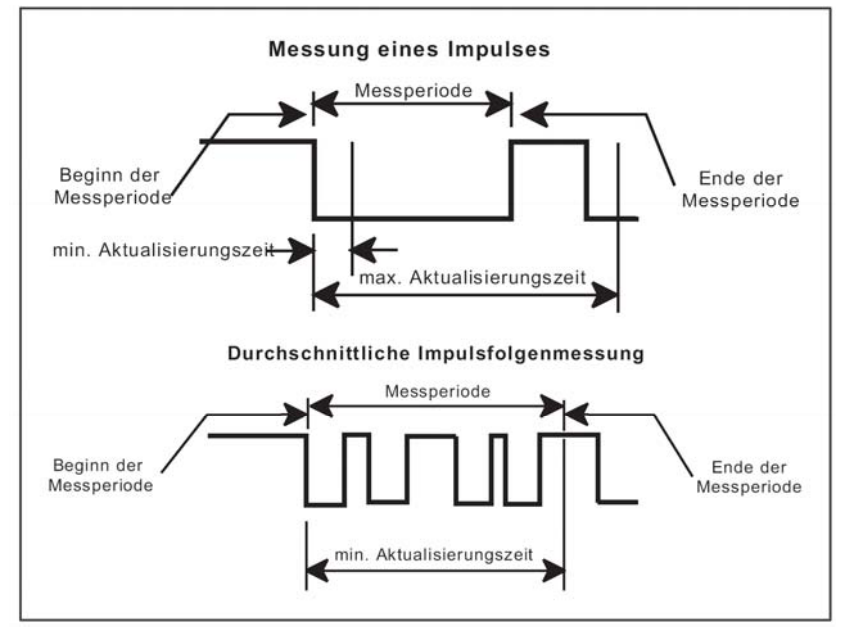

Bild 7.2: Aktualisierungszeiten

#### **Skalierungsmethoden:**

Sie können den Tachometer auf 2 Methoden skalieren: A) Durch die Eingabe von Wertepaaren (Eingangsfrequenz in Hz).

#### Beispiel:

Die Durchflussmenge eines Flügelrad-Durchflussmessers DPM mit einem Messbereichsendwert von 5,0 l/min bei einer Ausgangsfrequenz von 439 Hz soll mit 2 Nachkommastellen angezeigt werden.

Einstellungen im Programmabschnitt 9.4 – Tachometer:

rtE dP: Dezimalpunkt auf 0,00 (zwei Nachkommastellen) einstellen

RDSP 0: Anzeige Messbereichsendwert ohne Kommastelle entspricht dem Wert 500

RINP 0: dazugehörige Eingangsfrequenz von 439 Hz erfassen

B) Durch Anlegen der Maximalfrequenz und Eingabe des dazu gehörigen Anzeigewertes (bei rtEdSp) legen Sie bei Programmierpunkt rtEINP das entsprechende Eingangssignal an und drücken Sie die F1 und F2-Taste gleichzeitig. Die angelegte Frequenz (Hz) erscheint auf dem Display. Warten Sie die minimale Aktualisierungszeit ab und drücken F1 und F2 erneut gleichzeitig. Der neue angezeigte Wert sollte nicht mehr als ±0,1% vom vorherigen abweichen. Drücken Sie zur Speicherung die PAR-Taste.

Bei beiden Methoden wird intern eine lineare Beziehung zwischen den definierten Werten und dem Ursprung gebildet, so dass jede Eingangsfrequenz zwischen diesen Punkten durch einen entsprechenden Anzeigewert dargestellt werden kann.

#### **Skalierung:**

Sind die Eingangsfrequenz und der dazugehörige Anzeigewert bekannt, so geben Sie dieses Wertepaar entsprechend ein, da keine Berechnung benötigt wird.

Ist nur die Anzahl der Impulse für einen bestimmten Einheitswert bekannt (z.B. # Impulse pro Meter), dann ermitteln Sie das einzugebende Wertepaar gemäß folgender Tabelle:

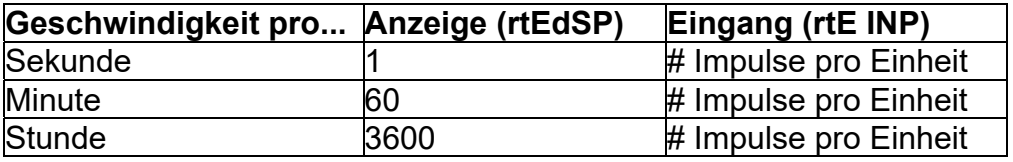

#### **Bemerkungen:**

1. Ist die Anzahl (#) der Impulse < 10, multiplizieren Sie den Anzeige- und Eingangswert mit 10.

2. Ist die Anzahl (#) der Impulse < 1, multiplizieren Sie den Anzeige- und Eingangswert mit 100.

3. Soll der Anzeigewert erhöht/erniedrigt werden, so erniedrigen/erhöhen Sie den Eingangswert im gleichen Verhältnis. Dies gilt auch für den umgekehrten Fall.

4. Beide Eingabewerte müssen größer als 0 sein.

#### **Beispiel:**

1. Bei 15,1 Impulsen pro Meter soll eine Geschwindigkeit von Meter/Min. angezeigt werden. Mit einer Dezimalstelle angezeigt werden rtEdSP = 60,0; rt $EINP = 15.1$ .

2. Bei 0,25 Impulsen pro Liter soll ein Durchlauf von Liter/Std. angezeigt werden (Zur Erhöhung der Genauigkeit verwenden Sie den Multiplikator 10) rtEdSP = 36000; rtEINP = 2,5.

#### **9.4.1 Linearisierung**

Direkt nach der Dezimalpunktposition (rte dP), werden folgende Parameter erscheinen.

#### **Linearisierungsegment**

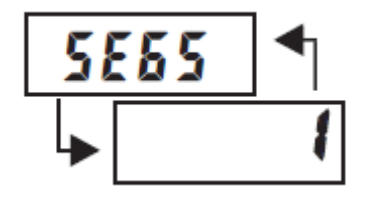

 ${\bf \mathit{I\!I}}$  bis  ${\bf \mathit{I\!I}}$ 

Dieser Parameter spezifiziert die Anzahl der linearen Segmente, die bei der Bereichs-Skalierung benutzt werden. Jedes der linearen Segmente hat zwei Skalierpunkte, welche den Höchst- bzw. Tiefststand der Endpunkte definieren. Die Anzahl der benutzten Segmente hängt von der Linearität der Prozess- und Anzeigengenauigkeit ab. (siehe Tabelle)

#### **Lineare Anwendung**

Der Linearprozess verwendet nur ein einzelnes Segment (zwei Skalierpunkte) um die lineare Bereichsanzeige, von 0 bis zur maximalen Eingangsfrequenz, anzubieten. Eingabe bei SEGS ist dann "0".

#### **Nichtlineare Anwendung**

Der Nichtlinearprozess kann bis zu neun Segmente (zehn Skalierpunkte) haben, um die stückweise lineare Annäherung der dargestellten Nichtlinearfunktion anzubieten. Die Bereichsanzeige wird überall in jedem individuellen Segment linear sein. So dass, je größer die Anzahl der Segmente ist, umso größer die Übereinstimmungsgenauigkeit. Verschiedene Linearisierungsgleichungen sind in der SFDAG-Software verfügbar.

#### **Skalierpunkte**

Jeder Skalierpunkt ist durch zwei programmierbare Parameter spezifiziert:

Einem gefordertem Bereichsanzeigenwert (rd SP) und einem übereinstimmendem Bereichseingangswert (r INP). Die Skalierpunkte sind sequentiell in ansteigender Reihenfolge des Bereichseingangswertes einzugeben. Zwei Skalierpunkte müssen programmiert werden, um den Höchstbzw. Tiefsstand der Endpunkte des ersten linearen Segments zu definieren. Wenn mehrere Skalierpunkte verwendet werden, wird aus dem höchsten Skalierpunkt eines gegebenen Segments, der tiefste Skalierpunkt des nächsten sequentiellen Segments. So das für jedes zusätzliche Segment, nur ein zusätzlicher Skalierpunkt programmiert werden muss.

Die folgende Tabelle zeigt Ihnen die Skalierpunkte, die übereinstimmenden Parameter und die Werkseinstellungen für jeden Punkt.

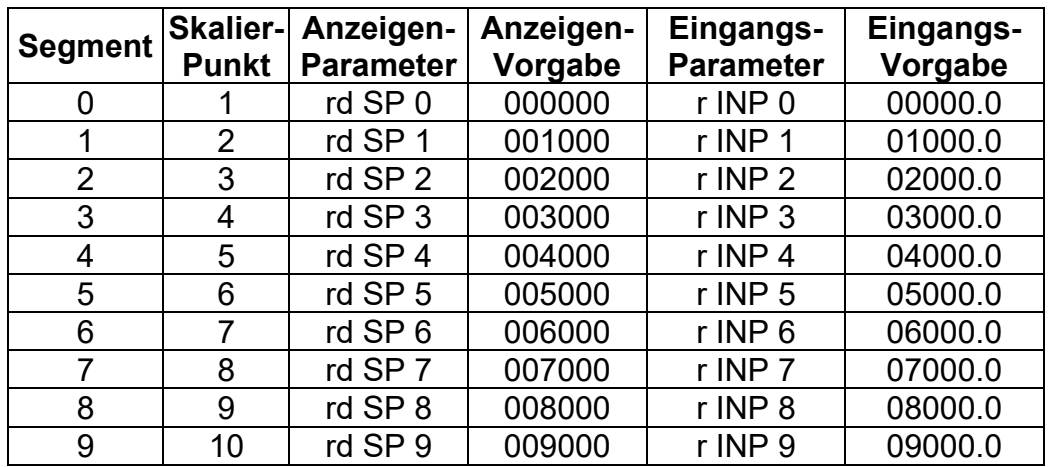

#### **9.5 Programmabschnitt 5 - Eingangsparameter Zähler C**

Wird der Zähler C nicht benötigt, stellen Sie ihn zur Erreichung der maximalen Eingangsfrequenz des DAG-AXI auf "NONE". In diesem Fall werden die Folgeparameter nicht abgefragt. Eine dem verwendeten Zähler entsprechende Anzeige erscheint links auf dem Display. Eine alternative Liste für die Skalierung entnehmen Sie Programmierabschnitt 2.

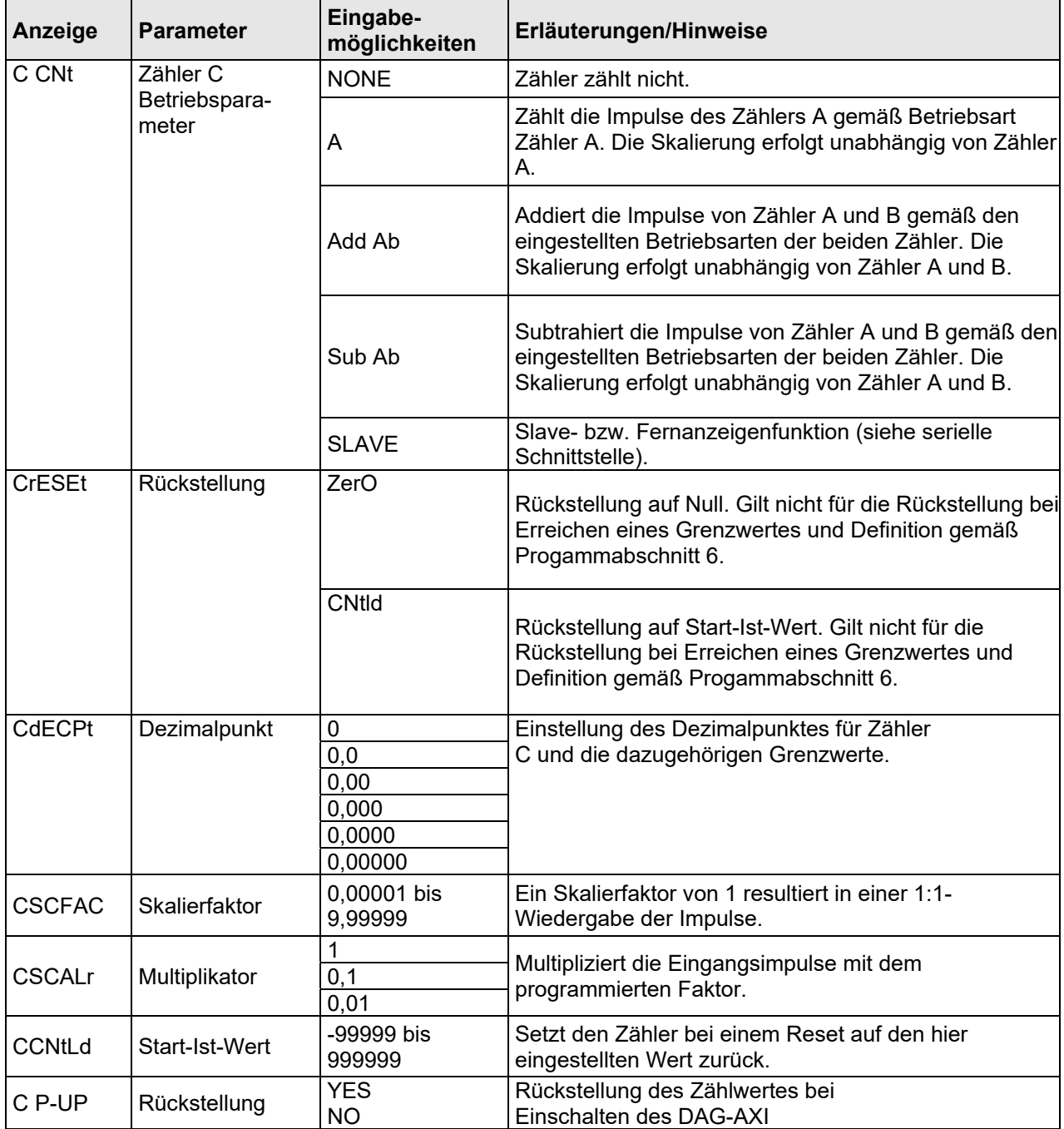

### **9.6 Programmabschnitt 6 – Grenzwertparameter**

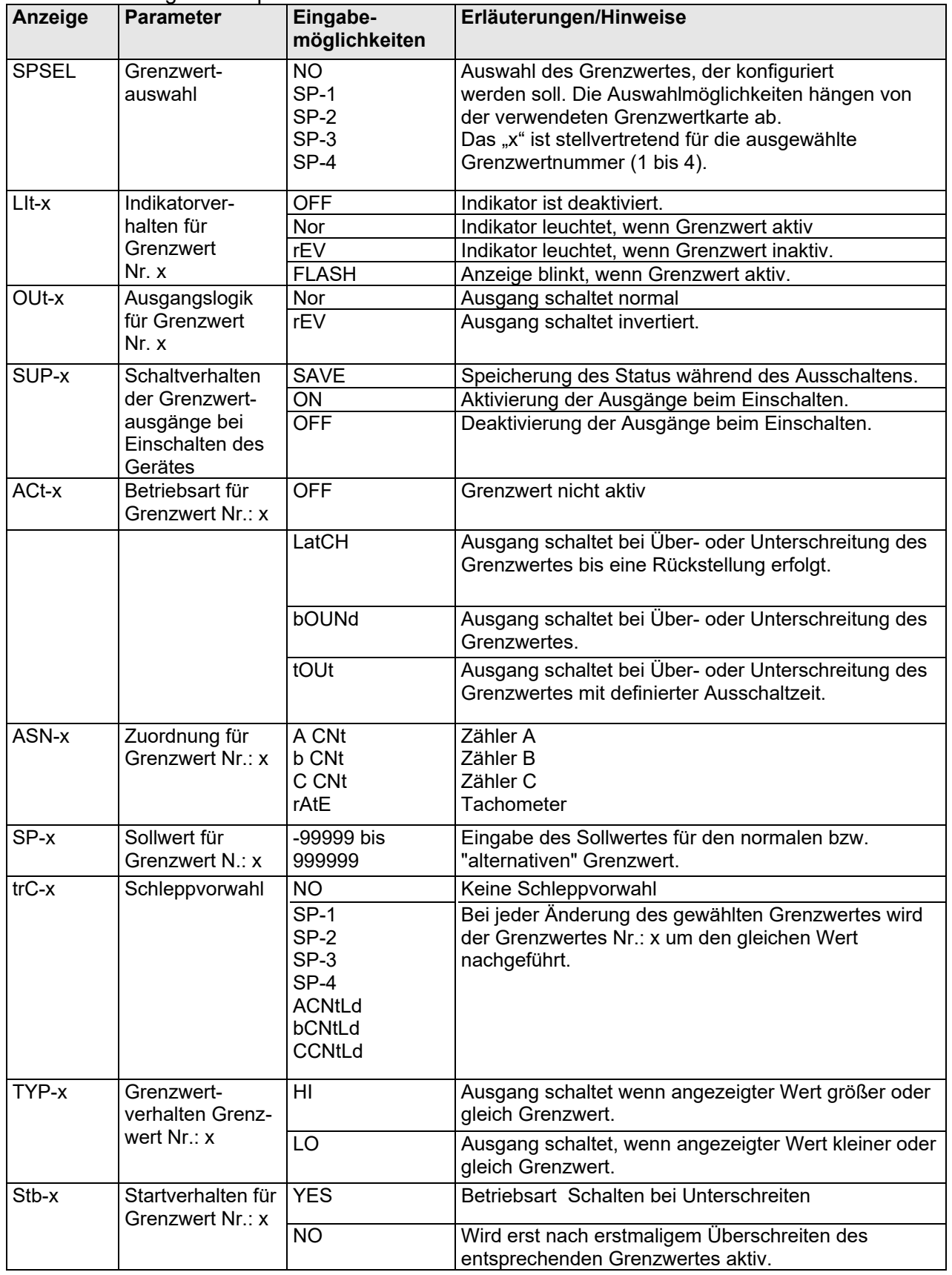

Dieser Programmierpunkt ist nur mit installierter Grenzwertkarte aufrufbar.

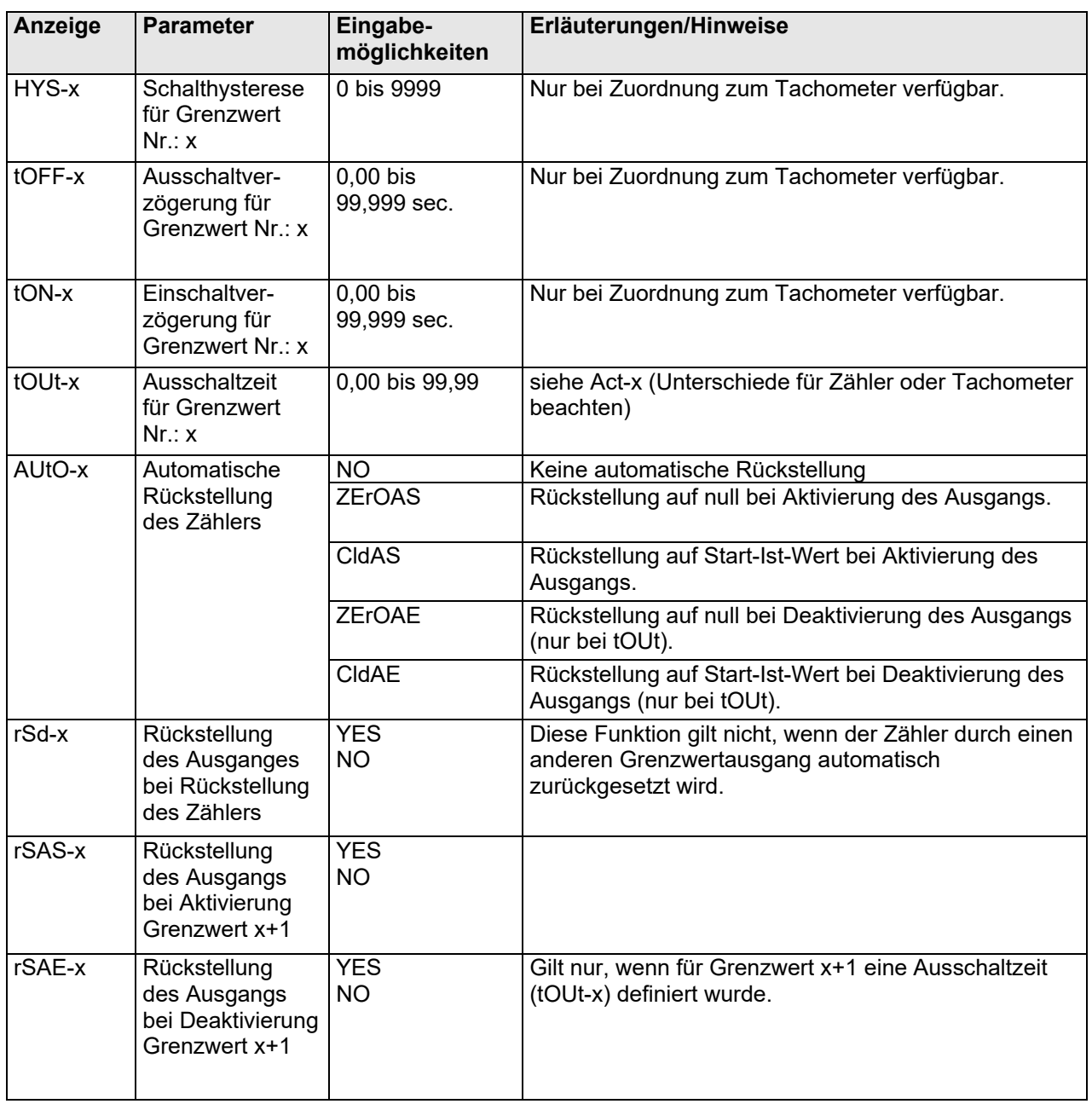

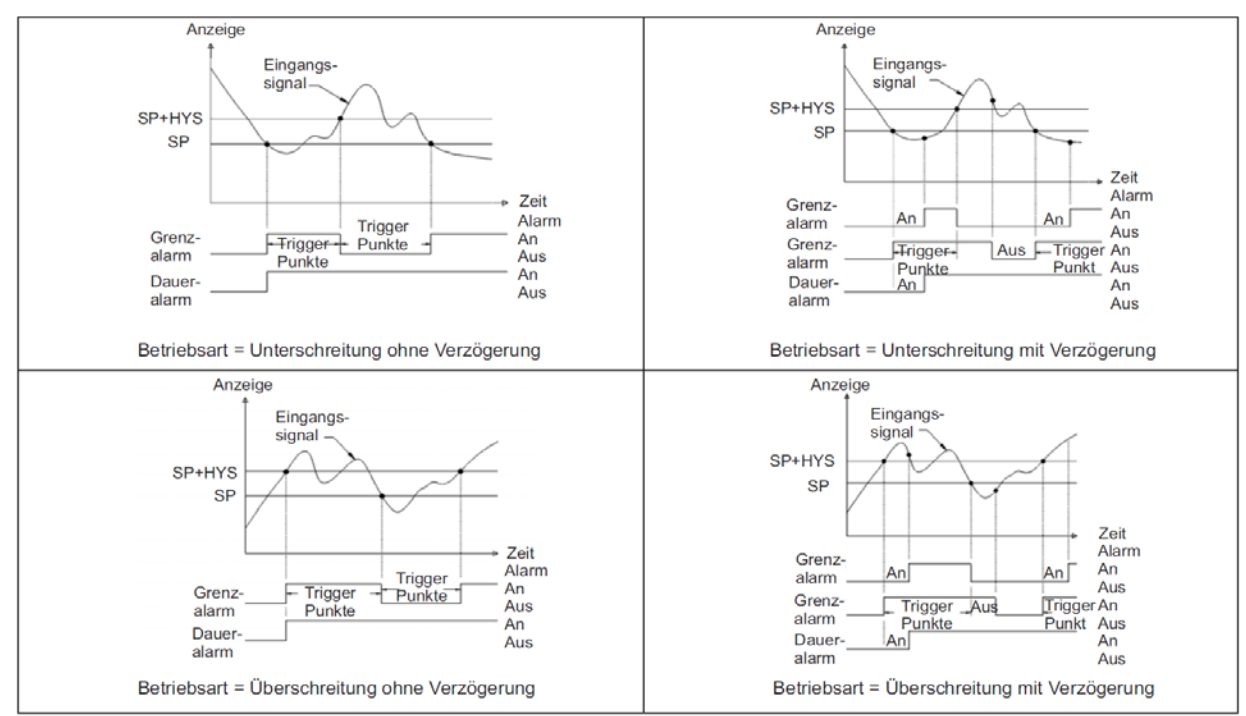

Bild 7.3: Diagramm des Schaltausgangs bei Zuordnung zum Tachometer

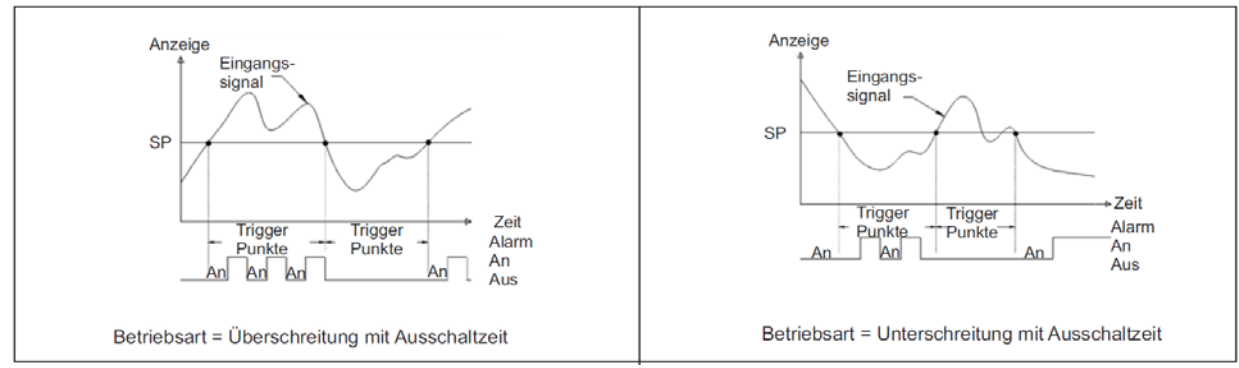

Bild 7.4: Diagramm des Schaltausgangs bei Zuordnung zum Tachometer (siehe auch Bild 7.3)

#### **9.7 Programmabschnitt 7 - Serielle Schnittstelle**

Programmierung der seriellen Schnittstelle:

In diesem Programmabschnitt werden die Einstellungen für die Kommunikation über dies serielle Schnittstelle (RS232 oder RS485) festgelegt. Die Schnittstellenkarte muss aber installiert sein.

Für das Auslesen der Messdaten benötigen Sie eine spezielle Software, die ASCII-Zeichen verarbeiten kann. Um ASCII-Zeichen auslesen zu können, müssen Sie das RLC-Protokoll aktivieren. Direkten Zugriff auf alle Daten haben Sie über das Modbus-Protokoll.

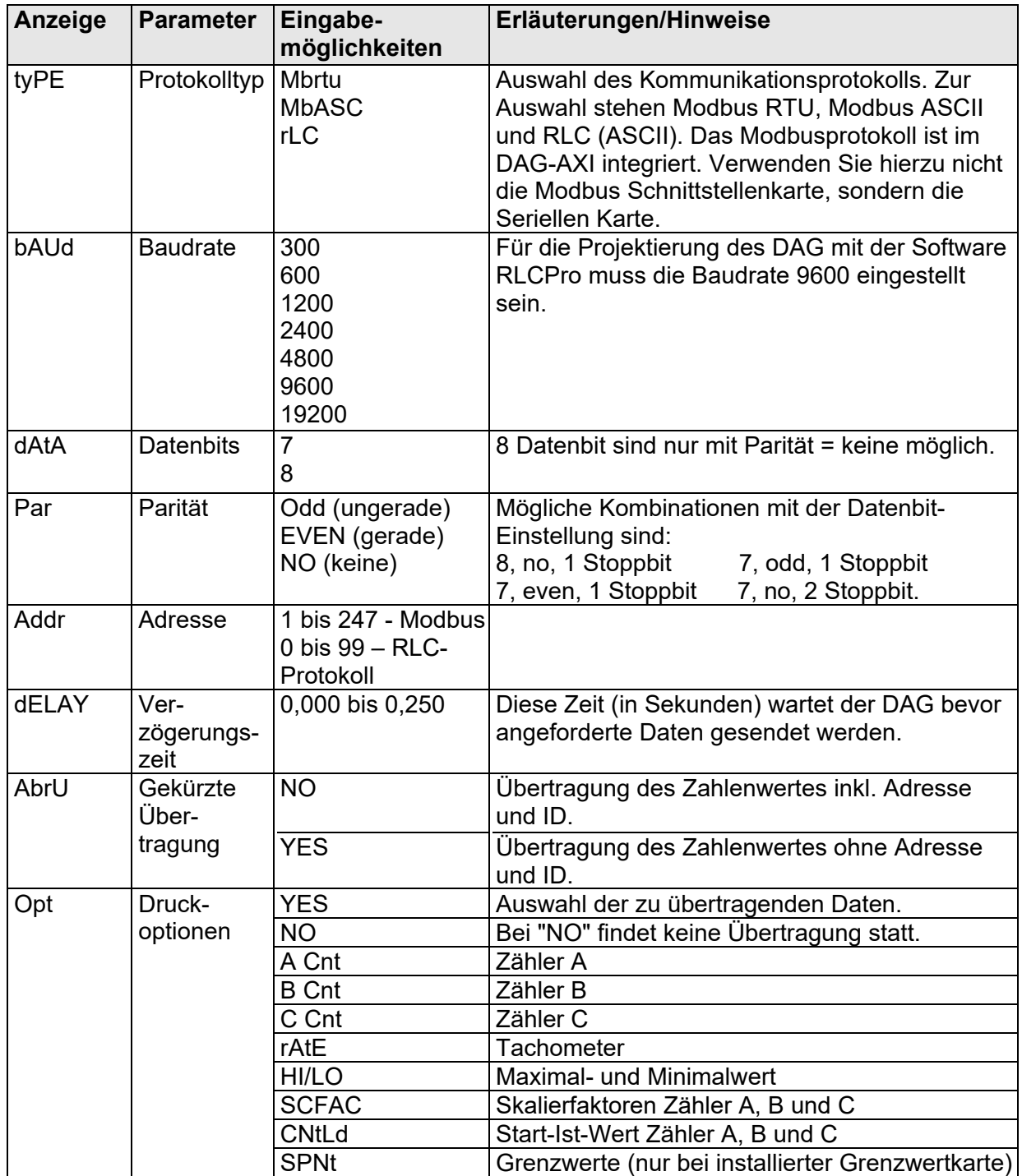

#### **Serielle Fernanzeige**

Wird der Zähler C auf "SLAVE" gesetzt, kann der DAG-AXI als Fernanzeige verwendet werden. (Hierzu muss der Protokolltyp auf "rLC" eingestellt werden.) In diesem Fall wird durch die "Return"-Taste jede Befehlszeile abgeschlossen und abgeschickt.

Die Anzeige ist rechts ausgerichtet und kann 6 Zeichen darstellen. Werden weniger als 6 Zeichen empfangen, werden die nicht definierten Zeichen nicht angezeigt. Bei einer Übertragung von mehr als 6 Zeichen, werden nur die letzten 6 Zeichen angezeigt. Der Zähler C unterscheidet zwischen numerischer und Buchstabenübertragung.

#### **Numerische Übertragung**

- Empfängt der DAG-AXI eine Befehlszeile, die nicht mit #, T, V, P oder R beginnt, wird die Befehlszeile als numerische Übertragung erkannt und wie folgt angezeigt:
- Es werden nur die definierten Zeichen und Punktationen angezeigt.
- Befindet sich ein Minuszeichen in der Befehlszeile, ist der angezeigte Wert negativ.
- Nur der höchste Dezimalpunkt wird angezeigt.
- Werden keine numerischen Daten empfangen, erscheint "0" im Display.
- Während der numerischen Anzeige können die Grenzwerte (Grenzfunktion) und der Analogausgang geändert werden.
- Die letzte numerische Anzeige wird solange gespeichert, bis ein neuer Anzeigebefehl vom DAG empfangen wird.
- Darstellbare Zeichen: 0, 1, 2, 3, 4, 5, 6, 7, 8, 9, Komma, Minus.

#### **Buchstabenübertragung**

Beginnt die Befehlszeile mit "#" wird sie als Buchstabenübertragung erkannt und wie folgt angezeigt:

- Unbekannte Zeichen werden als Platzhalter dargestellt.
- Eine Buchstabenanzeige ersetzt die numerische Anzeige des Zählers C. Hierbei bleiben aber die letzte numerische Anzeige und die Funktion der Ausgänge gespeichert.
- Darstellbare Zeichen: a, b, c, d, e, f, g, h, i, j, l, n, o, p, q, r, s, t, u, y, z (in großen bzw. kleinen Buchstaben); 0, 1, 2, 3, 4, 5, 6, 7, 8, 9; Komma, Leerzeichen, Minus.

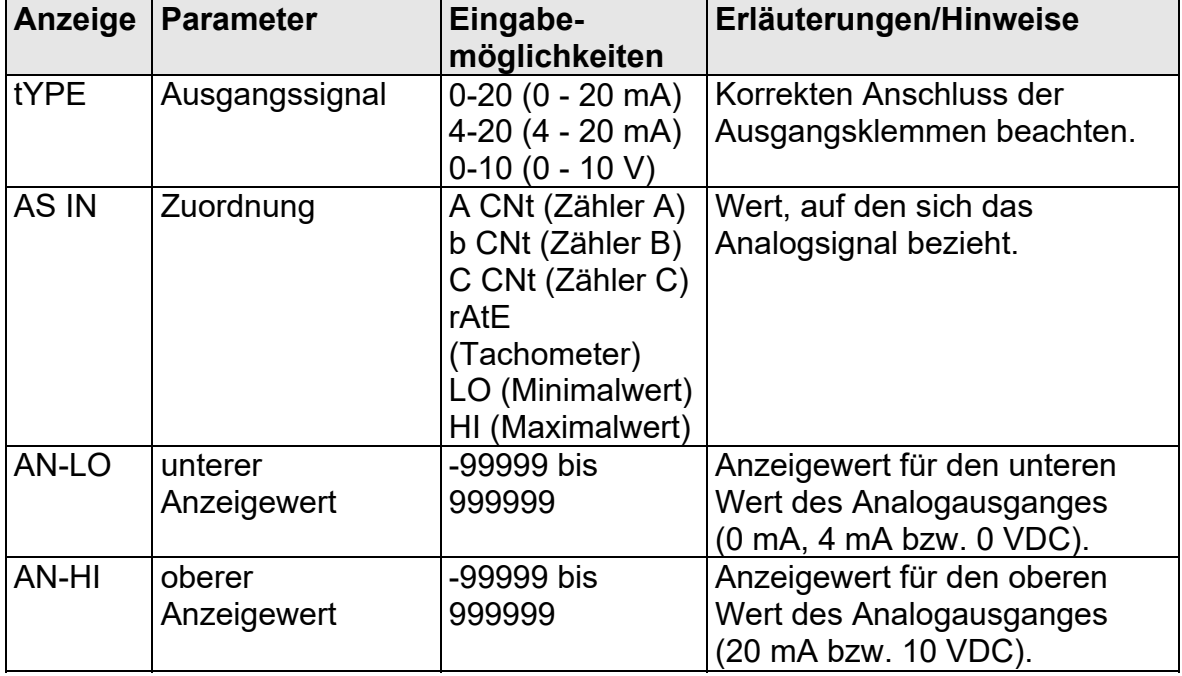

#### **9.8 Programmabschnitt 8 - Analogausgang -**

#### **9.9 Programmabschnitt 9 - Service Funktionen**

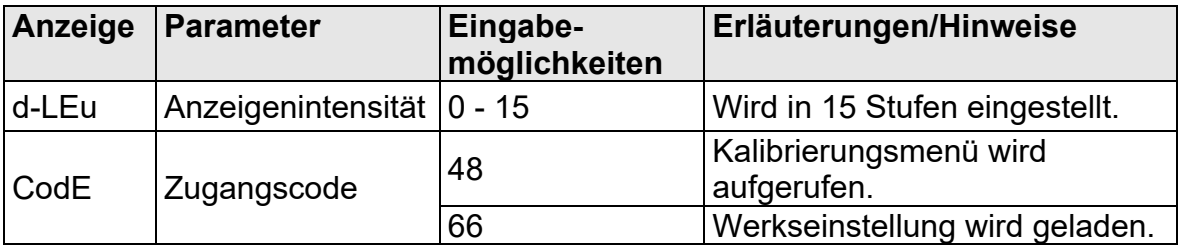

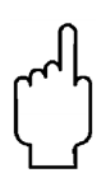

**Die Kalibrierung des Analogausganges darf nur von qualifiziertem technischen Personal durchgeführt werden und nur dann, wenn es unbedingt erforderlich ist (ca. alle 2 Jahre). Alle in den vorangegangenen Programmierabschnitten eingestellten Parameter werden durch die Kalibrierung nicht betroffen. Zum Abbruch der Kalibrierung schalten Sie die Spannungsversorgung des DAG-AXI aus, bevor Sie den Programmierabschnitt 9 verlassen.**

**Kalibrierung**: Bevor Sie mit der Kalibrierung beginnen schließen Sie ein Messgerät mit einer Genauigkeit von mindestens 0,05% an die Klemmen des zu kalibrierenden Analogausganges an. Der DAG-AXI sollte mindestens 30 Minuten vor der Kalibrierung eingeschaltet werden.

- 1. Wählen Sie Code "48" und drücken Sie die **PAR**-Taste.
- 2. "CALOUt" erscheint auf dem Display. Wählen Sie mit den Pfeiltasten "YES" und drücken Sie **PAR**.
- 3. Kalibrieren Sie den Analogausgang gemäß Tabelle 7.1 wenn erforderlich. Vergleichen Sie hierzu den auf dem Messgerät angezeigten Wert mit dem Wert der Tabelle und drücken Sie die entsprechenden Pfeiltasten bis das Messgerät den Tabellenwert anzeigt. Ist eine Kalibrierung des gewählten Bereichs nicht erforderlich oder haben Sie eine Kalibrierung durchgeführt, drücken Sie **PAR**.

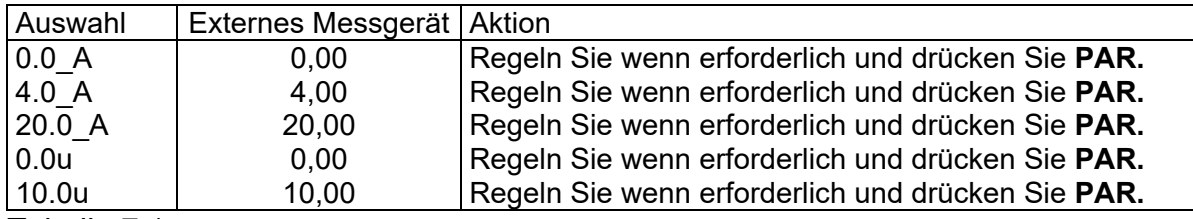

Tabelle 7.1

4. Wenn "NO" auf dem Display erscheint, entfernen Sie das Messgerät und drücken Sie zweimal **PAR**.

## **10. Fehlermeldungen**

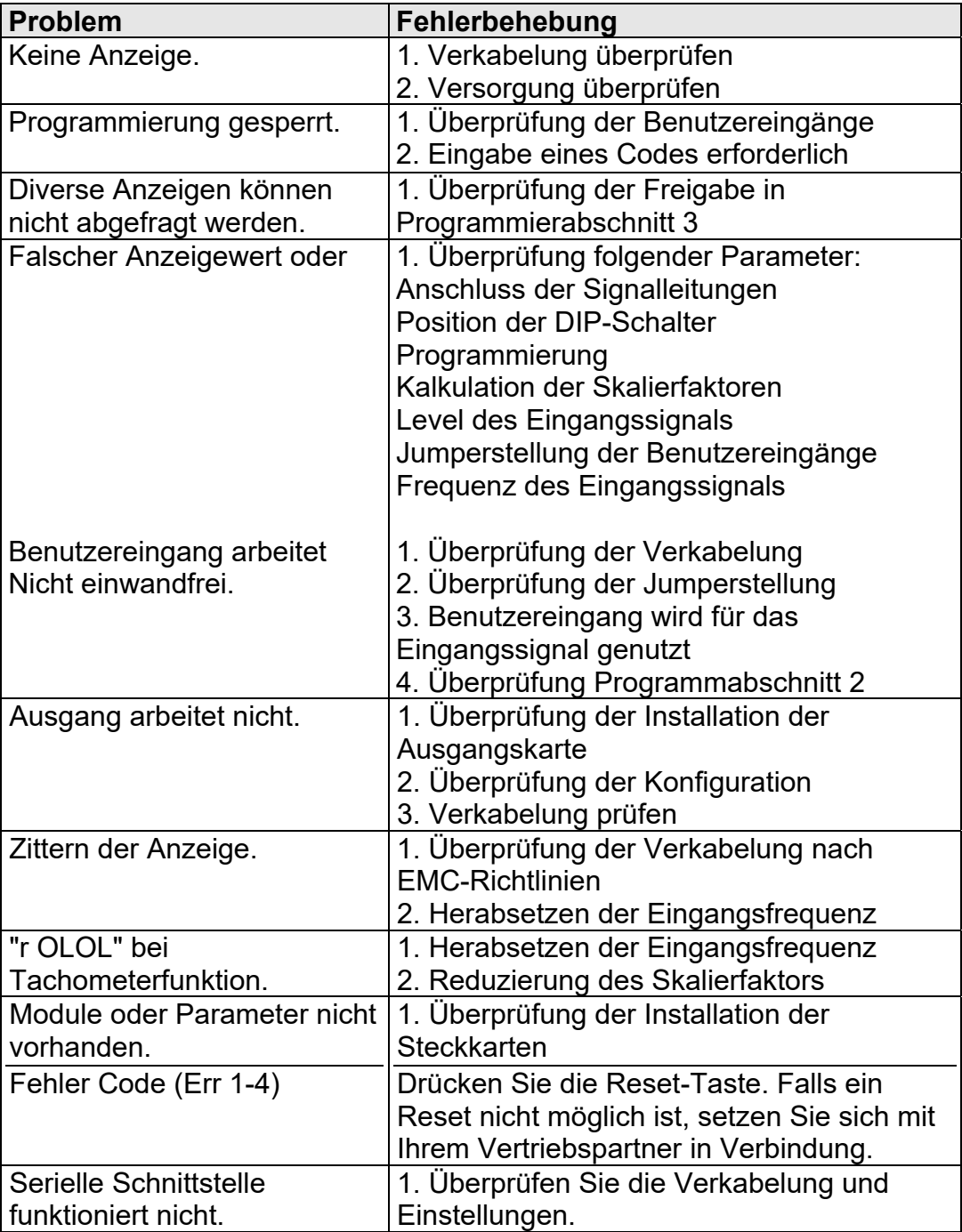

## **11. Wartung und Pflege**

Das Gerät braucht bei sachgerechter Verwendung und Behandlung nicht gewartet werden.

Zur Reinigung des Displays nur weiche Tücher mit etwas Seifenwasser bzw. mildem Hausspülmittel verwenden.

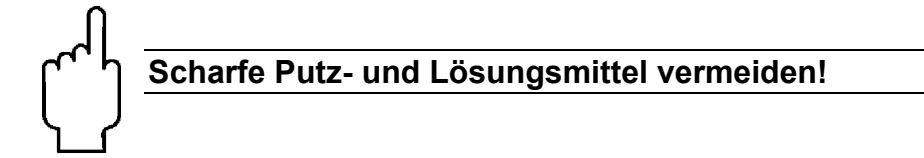

## **12. Spezifikationen**

**Eingang:** NPN-, PNP- Sensoren, CMOS, TTL, potentialfreie Kontakte, Permanentmagnetsensoren werden akzeptiert. Einstellung über DIP-Schalter. Bedämpfung auf 50 Hz einstellbar.

Minimale Eingangsfrequenz: 0,01 Hz

Maximale Eingangsspannung: 28 Volt

#### **Grenzfrequenzen:**

1 Zähler, A oder B oder 1Tachometer

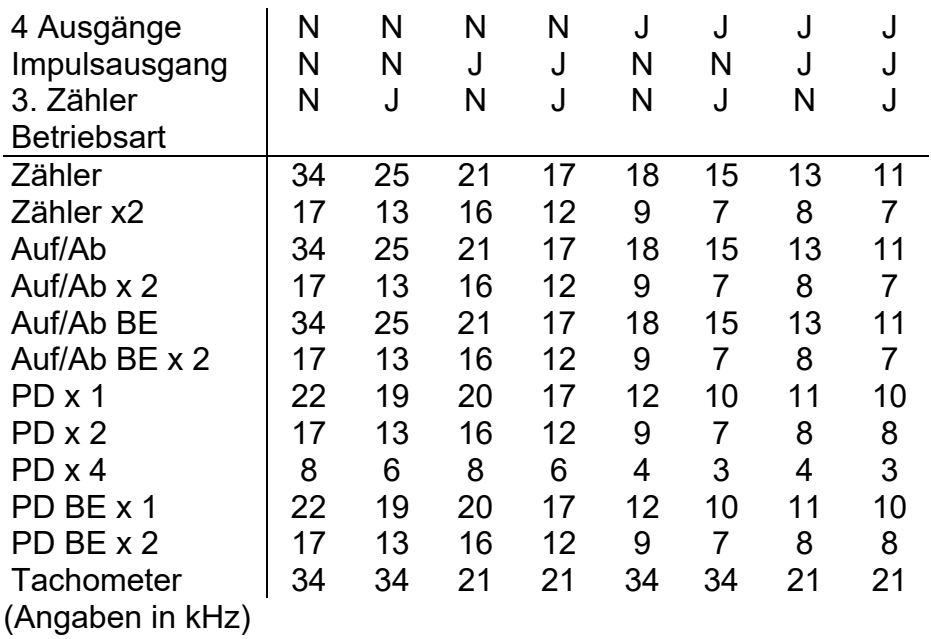

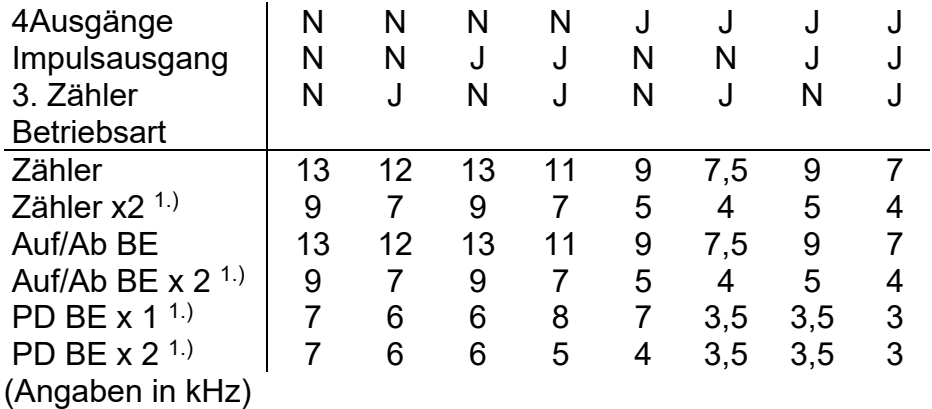

2 Zähler, A und B, oder Zähler A und Tacho B

Bemerkungen:

1. Bei Betriebsart Zähler A und Tachometer B gilt für den Tachometer die doppelte Grenzfrequenz.

2. Bei Auf/Ab BE oder PD BE sollte der Benutzereingang bei Relais extern bedämpft werden. Die Eingangscharakteristik ist wie unter Benutzereingänge festgelegt.

3. Die angegebenen Grenzfrequenzen gelten nur, wenn die DIP-Schalter auf Hi Frequenz eingestellt sind.

4. Während der seriellen Kommunikation verringert sich die Grenzfrequenz um 20 %.

**Bitte beachten**: Die Grenzfrequenz verringert sich bei Verwendung von folgenden Funktionen:

- 2 oder 4 Grenzwerte (Option)
- Impulsausgang
- 3.Zähler
- Impulsausgang mit 2-fach Auswertung
- Phasendiskriminator mit 2-/4-fach Auswertung
- serielle Kommunikation (Option).

**Anzeige**: **6**-stellige, 14mm hohe rote oder grüne LED.

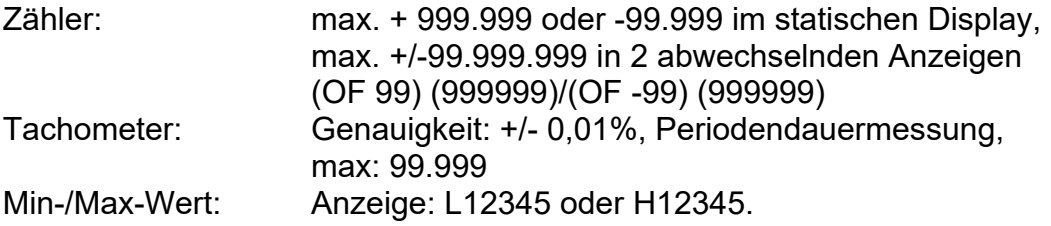

Fernanzeige: Über die Schnittstelle können alphanumerische Zeichen an den Zähler C gesendet werden. Dieser zeigt 6stellig an: 0- 9, A, b, C, d, E, F, g, H, I, J, L, N, O, P, q, r, S, t, u, y und z Punkt, Komma, Bindestrich (minus) und Leerzeichen.

#### **Skalierung:**

Alle 3 Zähler und der Tachometer können unabhängig voneinander skaliert werden.

#### **Indikatoren:**

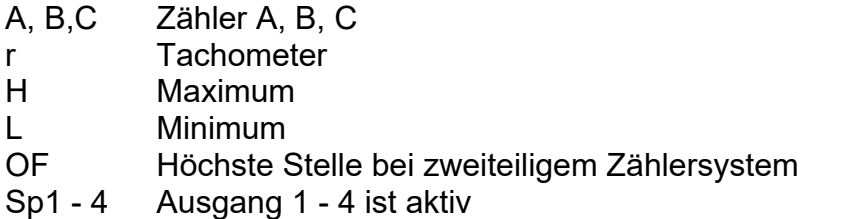

**Tasten:** Mit den 5 Drucktasten von der Frontseite wird das Gerät programmiert und bedient.

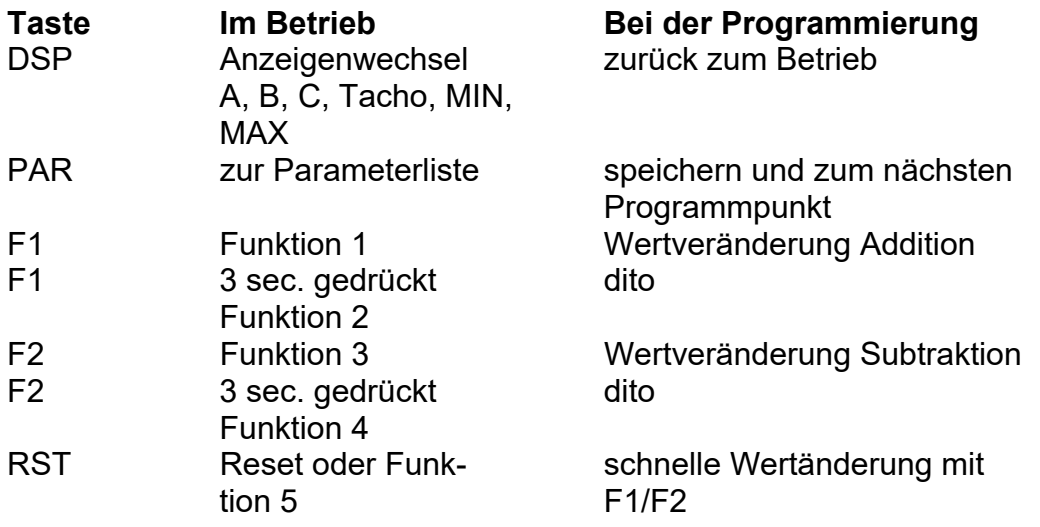

**Benutzereingänge**: 3 programmierbare Eingänge stehen zur Verfügung. Sie können über Jumper PNP- oder NPN-schaltend eingestellt werden. Maximaler Eingang 30 VDC.

NPN: Aktiv Vin < 0,9 VDC, Inaktiv Vin > 3,6 VDC

PNP: Aktiv Vin > 3,6 VDC, Inaktiv Vin < 0,9 VDC.

Reaktionszeiten: max. 6 ms, bei Rückstellung, Tor und Zwischenspeicher reagiert das Gerät 25 µs nach der nächsten aktiven Flanke des zugeordneten Zählers. Nach max. 100 ms wird eine erneute Flanke am Benutzereingang erkannt.

**Impulsausgang**: frei skalierbar 0,0001 bis 1,0000, NPN O.C. Max. 100 mA, 30 VDC. Puls-/Pausenverhältnis: zwischen 25% und 50%.

**Spannungsversorgung**: DAG-AXI0000: 85 bis 250 VAC 50/60 Hz, 18 VA. DAG-AXI1000: 11 bis 36 VDC, 14 W oder 24 VAC +/-10 %, 15 VA.

**Sensorversorgung**: 12 VDC, +/-10%, max. 100 mA, kurzschlussfest.

**Schutzart**: Von vorne strahlwasserfest und staubdicht nach IP 65.

**Gehäuse**: Dunkelrotes, stoßfestes Kunststoffgehäuse. Der elektronische Einschub kann nach hinten herausgezogen werden. Die Steckkarten können sehr einfach installiert werden. Abmessungen: B 97 mm x H 50 mm x T 104 mm. Schalttafelausschnitt nach DIN: 92 mm x 45 mm. Befestigung über Montagerahmen mit Klemmschrauben.

**Anschluss** : feste Klemmleisten.

**Relative Luftfeuchtigkeit**: max. 85 %. rF, nicht kondensierend.

**Umgebungstemperatur**: Betrieb: 0...+50 °C. Mit allen 3 Karten bestückt: 0...45 °C. Lager: -40...+60 °C

#### **Elektromagnetische Verträglichkeit konform**:

- Störaussendung: EN 50 081-2

- Störfestigkeit: EN 50 082-2

**Gewicht**: ca. 300 g (ohne steckbare Optionen).

**Lieferumfang**: Gerät, Befestigungsmaterial, Dichtung, Betriebsanleitung.

## **13. Bestelldaten**

Siehe Datenblatt - über den QR-Code auf dem Gerät oder über www.kobold.com

## **14. Entsorgung**

#### **Hinweis!**

- Umweltschäden durch von Medien kontaminierte Teile vermeiden
- Gerät und Verpackung umweltgerecht entsorgen
- Geltende nationale und internationale Entsorgungsvorschriften und Umweltbestimmungen einhalten.

#### **Batterien**

Schadstoffhaltige Batterien sind mit einem Zeichen, bestehend aus einer durchgestrichenen Mülltonne und dem chemischen Symbol (Cd, Hg, Li oder Pb) des für die Einstufung als schadstoffhaltig ausschlaggebenden Schwermetalls versehen:

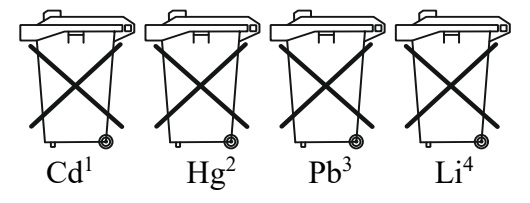

- 1. "Cd" steht für Cadmium.
- 2. "Hg" steht für Quecksilber.
- 3. "Pb" steht für Blei.
- 4. "Li" steht für Lithium

#### **Elektro- und Elektronikgeräte**

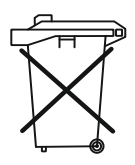

## **15. EU-Konformitätserklärung**

Wir, Kobold Messring GmbH, Hofheim-Ts., Bundesrepublik-Deutschland, erklären, dass das Produkt

#### **Industrie Dosierer, Zähler und Durchflussanzeiger Typ: DAG-AXI**

mit den unten angeführten Normen übereinstimmt:

#### **EN 61326-1:2013**

Elektrische Mess-, Steuer-, Regel- und Laborgeräte - EMV-Anforderungen - Teil 1: Allgemeine Anforderungen

#### **EN 61010-1:2010+A1:2019+A1:2019/AC:2019**

Sicherheitsbestimmungen für elektrische Mess-, Steuer-, Regel- und Laborgeräte - Teil 1: Allgemeine Anforderungen

und folgende EG-Richtlinie erfüllt:

Hofheim, den 10. Januar 2023

**2011/65/EU RoHS**

**2014/35/EU** Niederspannungsrichtlinie **2014/30/EU** Elektromagnetische Verträglichkeit

Proce. Willette

H. Volz M. Wenzel Geschäftsführer Prokurist

## **16. Anhang**

## **I. Ausgangskarten**

Die Geräte der DAG-Serie können mit bis zu drei Ausgangskarten bestückt werden. Dies sind:

- eine Grenzwertkarte
- eine Analogausgangskarte
- eine Schnittstellenkarte

Maximal kann das Gerät mit einer Schnittstellenkarte, einer Relais- oder Transistorausgangskarte und einer Analogausgangskarte bestückt werden.

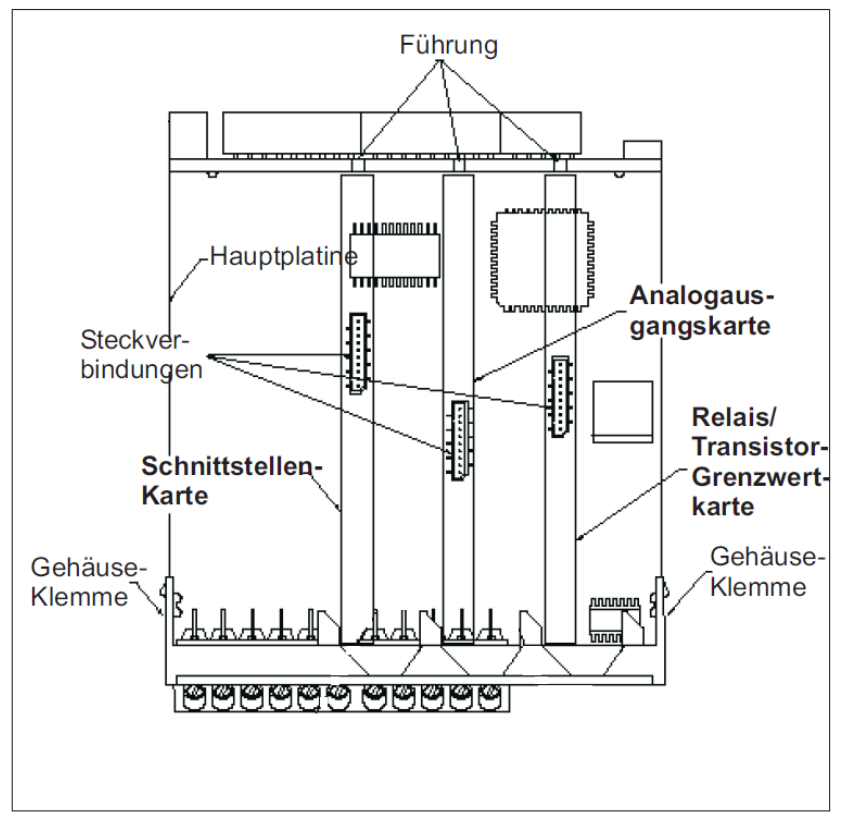

Bild 1.1: Ausgangskarten

#### **I.I Einbau der Ausgangskarten**

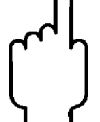

#### **Achten Sie darauf, dass beim Abziehen des Gehäuses keine Spannung am Gerät anliegt!**

Die Ausgangskarten haben feste Einbaupositionen. Die Steckverbinder der Karten sind so konstruiert, dass jede Karte nur auf eine bestimmte Position passt. Die Einbauposition der Karten ist aus Bild 1.1 ersichtlich.

Gehen Sie beim Einbau einer Ausgangskarte wie folgt vor:

- 1. Drücken Sie die Gehäuseklemmen so zusammen und ziehen Sie das Gehäuse nach hinten von der Hauptplatine.
- 2. Stecken Sie die Ausgangskarte auf den entsprechenden Steckplatz (siehe Bild 1.1).
- 3. Schieben Sie das Gehäuse wieder auf die Hauptplatine, bis die Gehäuseklemmen einrasten.

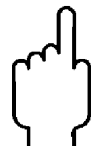

**Berühren Sie die Platinen nur an den Kanten, da die Bauteile durch statische Aufladung zerstört werden können!** 

#### **I.II Grenzwertkarte**

Als Alarmausgangskarte kann eine von 4 verschiedenen Karten eingesetzt werden:

- Relaisausgangskarte 2 Wechsler-Relais

- Relaisausgangskarte 4 Schließer-Relais

-Transistorausgangskarte NPN-Open Kollektor

-Transistorausgangskarte PNP-Open Kollektor

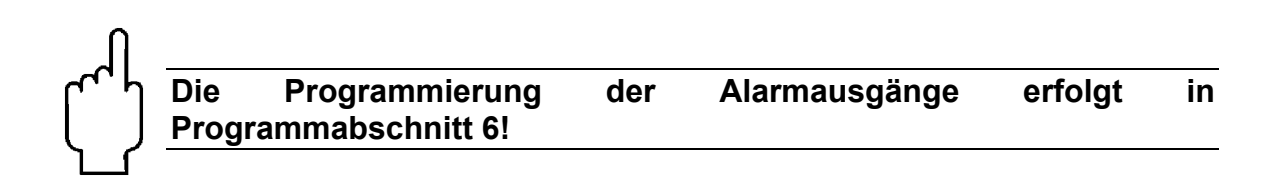

#### **I.II.I Relaisausgangskarte 2 Wechsler**

#### **Anschlüsse**

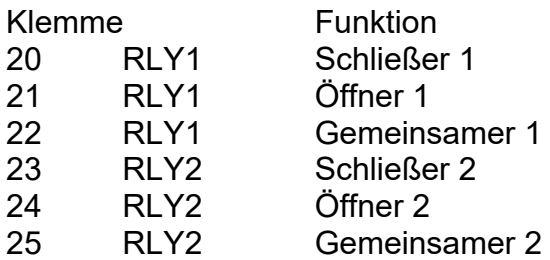

#### **Spezifikationen**

**Typ**: 2 Relais mit Wechslerkontakt. **Isolation**: 2000 V für 1 min zum Masseanschluss der Sensorversorgung und der Benutzereingänge. **Kontaktbelastung**: 5 A, 120/240 VAC oder 28 VDC. Gesamtstrom bei zwei aktiven Relais ≤ 5 A. **Lebensdauer**: Minimum 100000 Schaltzyklen bei max. Last.

#### **I.II.II Relaisausgangskarte 4 Schließer**

#### **Anschlüsse**

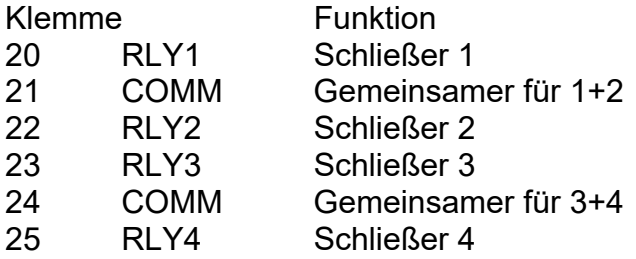

#### **Spezifikationen**

**Typ**: 4 Relais mit Schließerkontakt **Isolation**: 2300 V für 1 min zum Masseanschluss der Sensorversorgung und der Benutzereingänge **Kontaktbelastung**: 3 A, 120/240 VAC oder 30 VDC. Gesamtstrom bei 4 aktiven Relais ≤ 4 A.

**Lebensdauer**: Minimum 100000 Schaltzyklen bei max. Last.

#### **I.II.III Transistorausgangskarte NPN-Open-Kollektor**

#### **Anschlüsse**

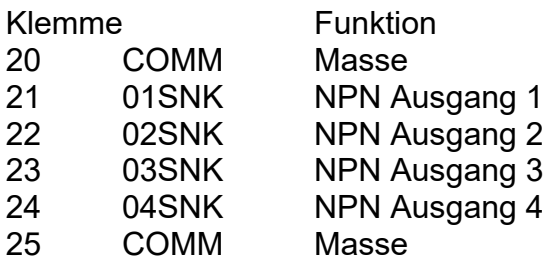

#### **Spezifikationen**

**Typ**: 4 NPN-Open-Kollektor Transistoren. **Isolation**: 500 V für 1 min zum Masseanschluss der Sensorversorgung und der Benutzereingänge. Nicht isoliert gegen andere Masseanschlüsse. **Nenndaten**: max. 100 mA bei V<sub>SAT</sub> = max. 0,7 V. V<sub>max</sub> = 30 V.

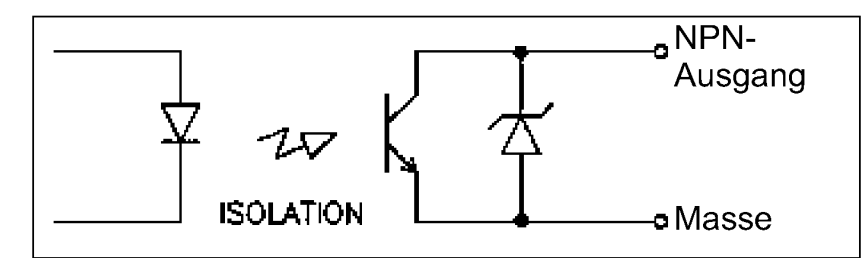

Bild 1.2: Ausgangsschaltung NPN Open-Kollektor

#### **I.II.IV Transistorausgangskarte PNP-Open-Kollektor**

#### **Anschlüsse**

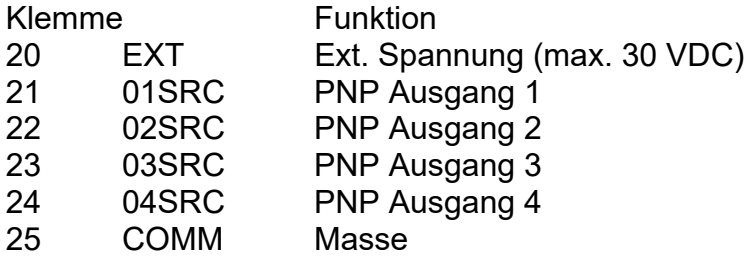

#### **Spezifikationen**

**Typ**: 4 PNP-Open-Kollektor Transistoren.

**Isolation**: 500 V für 1 min zum Masseanschluss der Sensorversorgung und der Benutzereingänge. Nicht isoliert gegen andere Masseanschlüsse.

**Nenndaten**: interne Versorgung: 24 VDC +/-10 %, Gesamtbelastung für alle 4 Ausgänge: max. 30 mA.

externe Versorgung: max. 30 VDC, Belastung jedes Ausgangs: max. 100 mA.

#### **Transistorausgangkarte PNP Open-Kollektor**

Auf der Ausgangsplatine befindet sich ein Jumper, mit dem man zwischen externer und interner Spannungsversorgung für die Transistorausgangskarte PNP Open-Kollektor wählt.

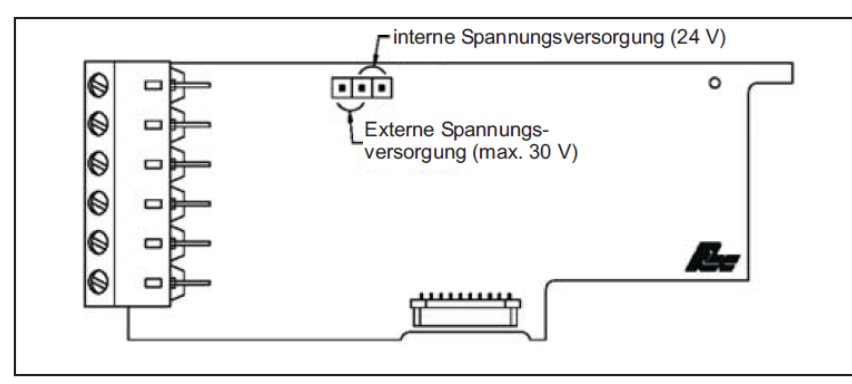

Bild 1.3: Transistorausgangskarte PNP Open-Kollektor

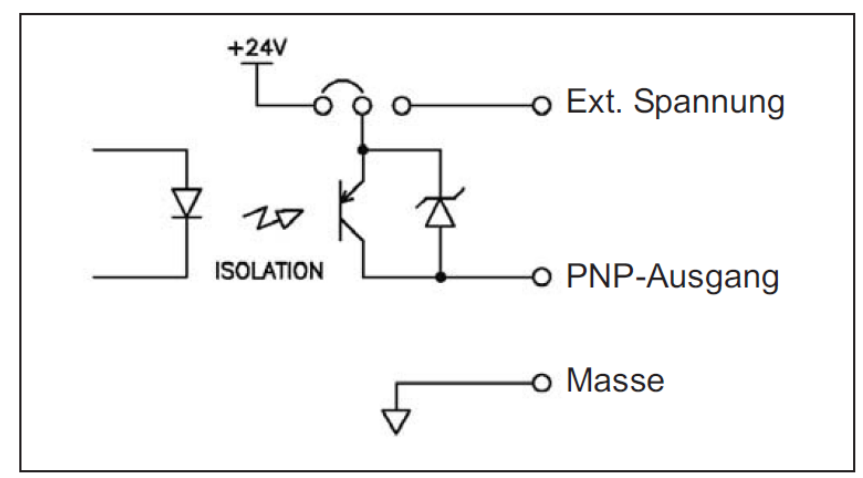

Bild 1.4: Ausgangsschaltung PNP Open-Kollektor

#### **I.III Analogausgangskarte**

Die Analogausgangskarte beinhaltet die Analogausgänge 0/4 bis 20 mA und 0 bis 10 V.

#### **Anschlüsse**

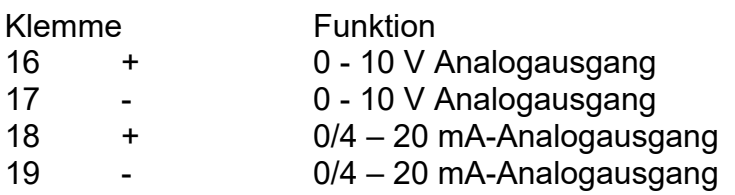

#### **Spezifikationen**

**Ausgänge**: 0 bis 20 mA, 4 bis 20 mA und 0 bis 10 VDC **Genauigkeit**: 0, 17% des gesamten Ausgangssignals (18 bis 28 °C), 0,4% (0 bis 50 °C) **Auflösung**: 1/3500 **Belastung**: 0 bis 10 VDC: min. 10 KOhm 0/4 bis 20 mA: max. 500 Ohm

**Die Programmierung des Analogausganges erfolgt in Programmabschnitt 8!** 

#### **I.IV Schnittstellenkarte**

Als Schnittstellenkarte kann eine der folgenden Karten eingesetzt werden:

- RS485-Schnittstellenkarte
- RS232-Schnittstellenkarte
- DeviceNet (gesonderte Bedienungsanleitung)
- PROFIBUS-DP (gesonderte Bedienungsanleitung)

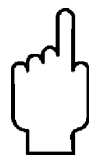

**Das Modbus Protokoll kann in den Schnittstelleneinstellungen ausgewählt werden. Eine Modbus-Kommunikation kann mittels RS485- oder RS232-Schnittstellenkarte erfolgen.** 

#### **Steckbare Schnittstellenkarte RS232:**

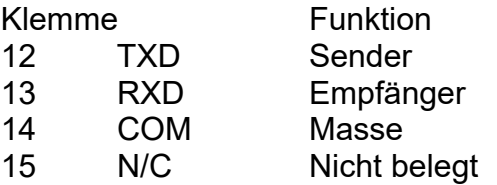

#### **Steckbare Schnittstellenkarte RS485:**

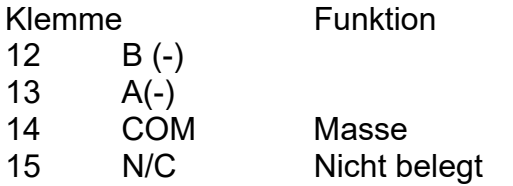

#### **I.IV.I Schnittstellenkarte RS485**

Die RS485-Kommunikation erlaubt den Anschluss von bis zu 32 Geräten an eine symmetrische 2-Draht-Leitung. Die Übertragungsdistanz kann bis zu 130 m betragen. Die Übertragungsrate ist bei der Anzeige auf 19,2 kBaud beschränkt. Die 2-Draht-Leitung wird sowohl als Sender als auch als Empfänger verwendet (half-duplex). Das gleichzeitige Senden und Empfangen von Daten ist daher nicht möglich.

Wird mehr als ein Gerät an die Schnittstellenkarte angeschlossen, muss jedes Gerät adressiert werden.

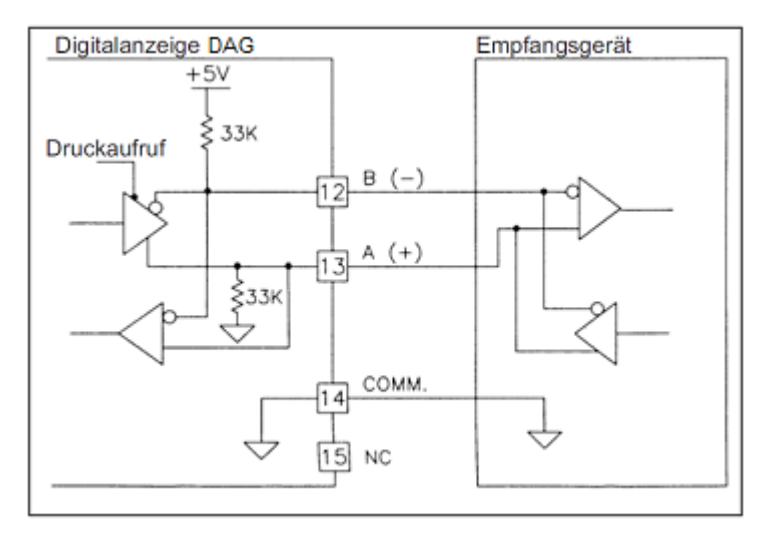

Bild 1.3: RS485-Schnittstelle

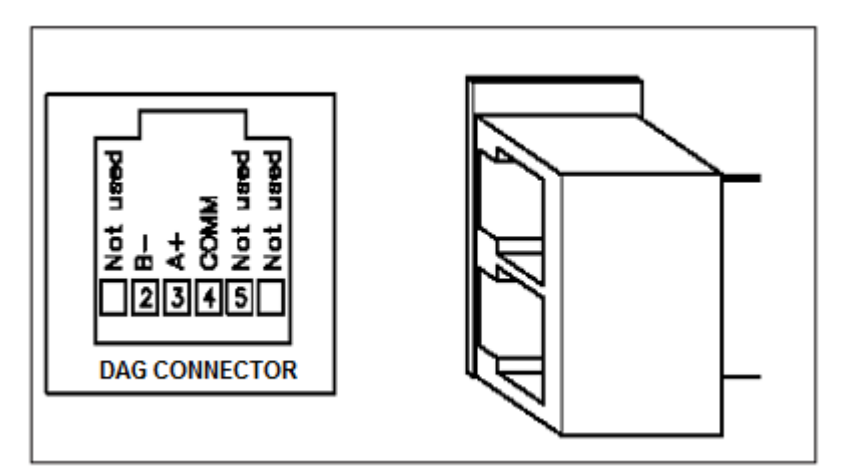

Bild 1.4: RS485-Schnittstelle

#### **I.IV.II Schnittstellenkarte RS232**

Die RS232-Kommunikation erlaubt nur die Verbindung zwischen 2 Geräten. Einige Geräte können immer nur 2 oder 3 Zeichen ohne Pause verarbeiten. Überträgt das sendende Gerät dann mehr Zeichen, kann der Pufferspeicher des Empfangsgerätes überlaufen. Dadurch können Daten verloren gehen. Für diesen Fall besitzt das Gerät eine "Busy- Funktion". Falls das Empfangsgerät besetzt ist, sendet es ein "Busy-Signal" über die RXD-Leitung. Das Sendegerät unterbricht dann die Übertragung bis das Empfangsgerät wieder empfangsbereit ist.

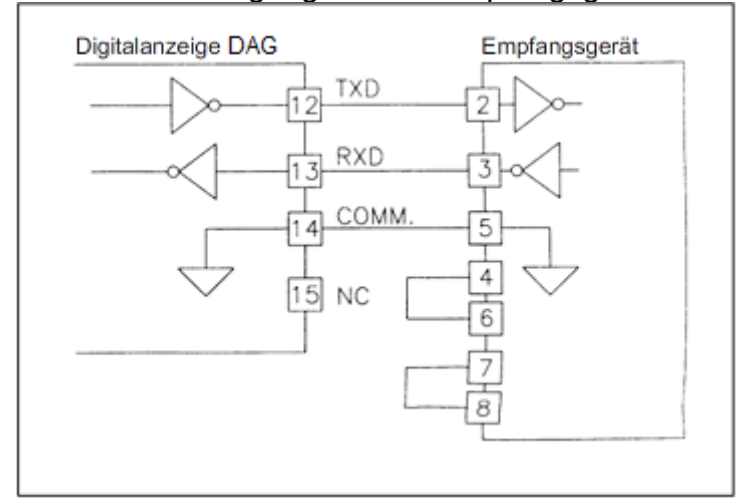

Bild 1.5: RS232-Schnittstelle

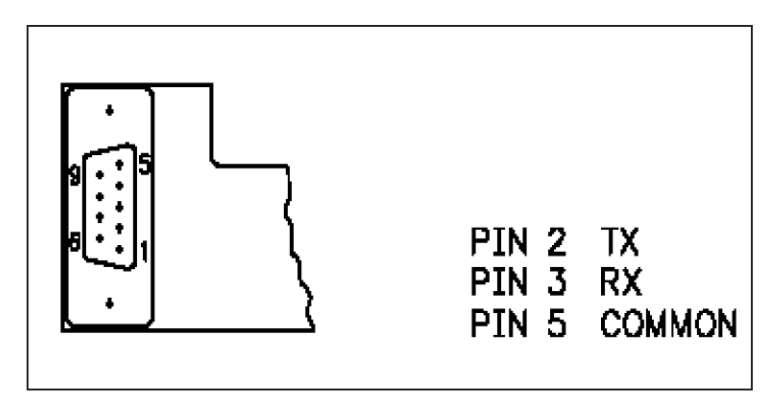

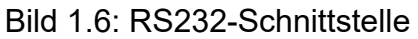

#### **I.IV.III Kommunikationsformat**

Die Spannungspegel der Logik-Zustände entsprechen dem internationalen Standard:

Registerwert Ausgangssignal Strom (mA) Spannung (V)

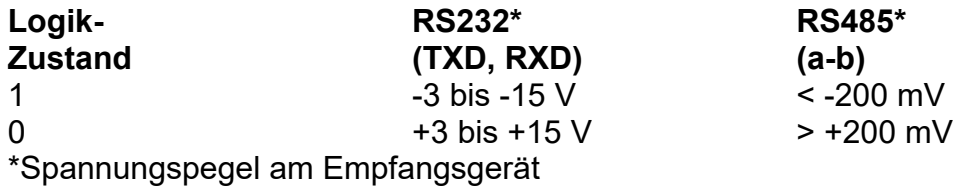

Folgende Einstellungen werden in Programmabschnitt 9 vorgenommen:

- Baudrate: 300, 600, 1200, 2400, 4800, 9600, 19200
- Wortlänge: 7 oder 8 Datenbits
- Parität: no, odd, even
- Adressierung: 0 bis 99
- Druckformat: komplett oder verkürzt
- Übertragungsumfang

Zur seriellen Kommunikation wählen Sie bitte im Programmierabschnitt 7 den Protokolltyp "rLC".

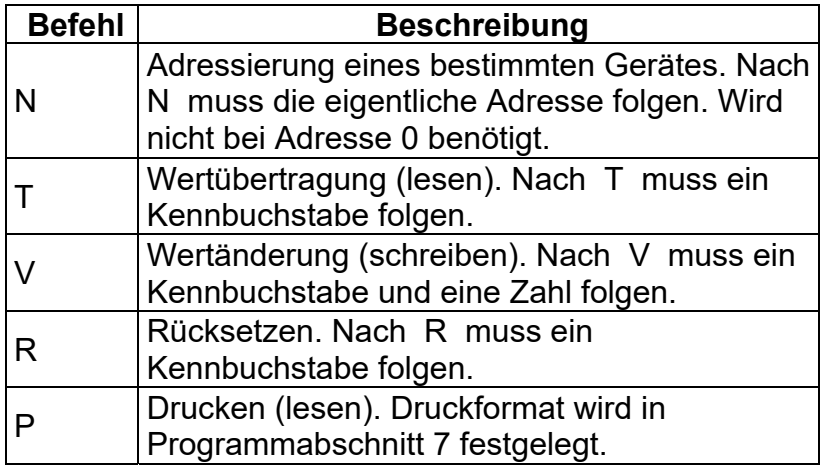

Tabelle I: Befehle

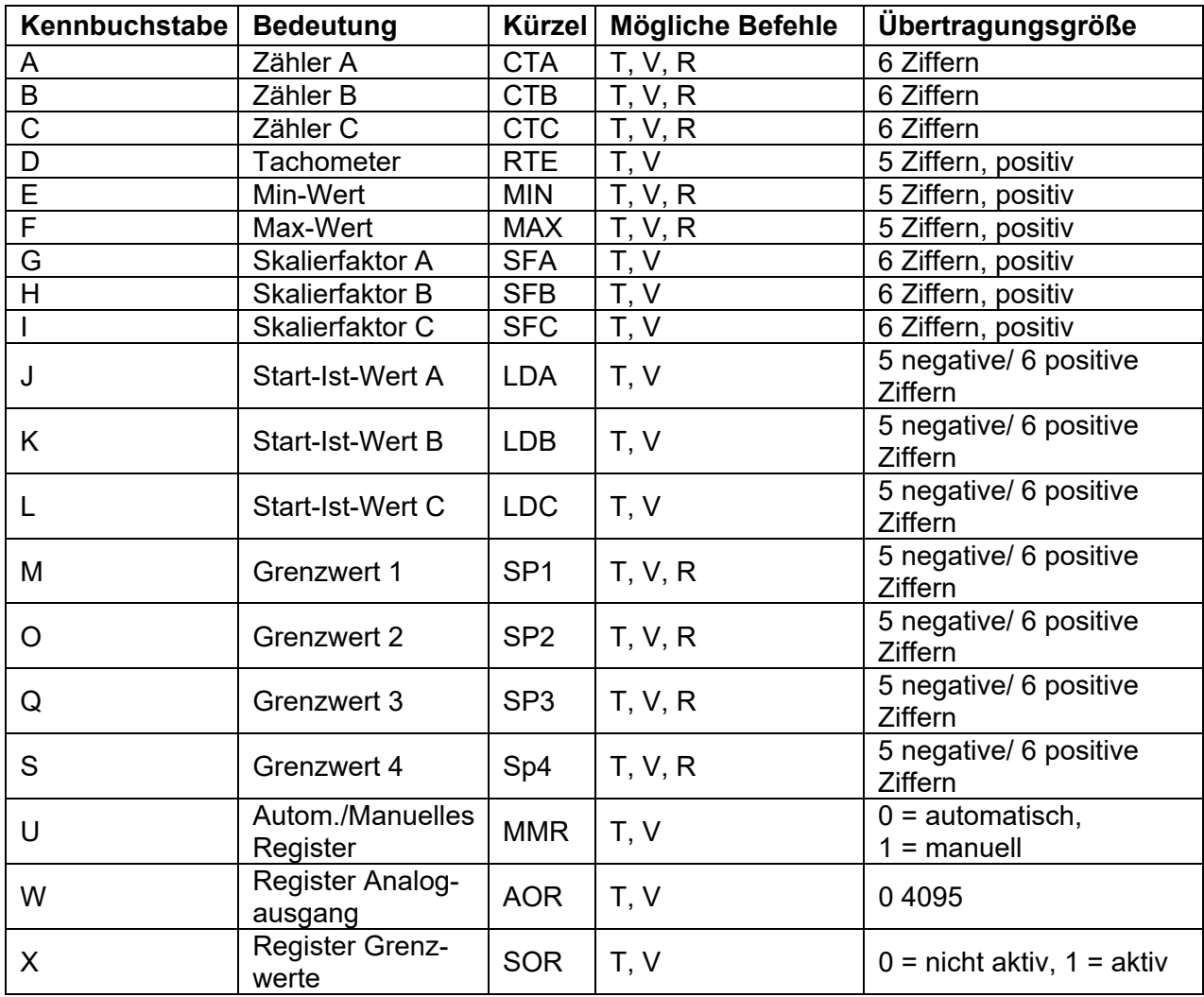

Tabelle II: Kennbuchstaben

#### **I.IV.IV Übertragen von Kommandos und Daten**

Werden Daten an ein Gerät übertragen, muss eine Zeichenkette gebildet werden. Diese besteht aus einem Befehlsbuchstaben, einem Kennbuchstaben für die Wertidentifikation, einem Zahlenwert (falls ein Wert übertragen werden soll) und dem Zeichen "\*" bzw. "\$", welches das Ende einer Zeichenkette angibt.

#### **Aufbau einer Zeichenkette:**

Das Gerät gibt bei einer fehlerhaften Zeichenkette keine Fehlermeldung aus. Jede Zeichenkette muss in folgender Weise aufgebaut werden:

1. Die ersten 2 bzw. 3 Zeichen geben die Adresse des Geräts an. Zuerst steht der Adressierbefehl "N" gefolgt von der ein- oder zweistelligen Adresse. Bei Adresse "0", entfällt die Adressierung.

2. Es folgt der eigentliche Befehl (siehe Tabelle I).

3. Als nächstes folgt ein Kennbuchstabe, der den eigentlichen Wert spezifiziert.

Beim Druck-Befehl "P" entfällt der Kennbuchstabe.

4. Bei einer Wertänderung folgt jetzt der zu übertragende Wert.

#### **Übertragung von Zahlenwerten**

Es können nur 5- oder 6-stellige Zahlenwerte übertragen werden. Die entsprechenden Übertragungsgrößen entnehmen Sie Tabelle II.

Negative Zahlen müssen mit einem Vorzeichen versehen werden. Die Angabe eines Dezimalpunktes ist nicht möglich. Es gilt die programmierte Auflösung.

#### **Beispiele:**

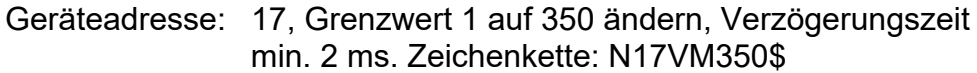

- Geräteadresse: 5, Wert Zähler A lesen, Verzögerungszeit min. 50 ms. Zeichenkette: N5TA\*
- Geräteadresse: 0, Ausgang 4 zurücksetzen, Verzögerungszeit min. 50 ms. Zeichenkette: RS\*

#### **I.IV.V Empfangen von Daten**

Eine Übertragung von Daten erfolgt bei:

- Befehl "Wertübertragung" (T)
- Befehl "Drucken" (P)
- Aktivierung des Befehls "Drucken" über einen entsprechend programmierten Benutzereingang.

Der Übertragungsumfang kann in Programmabschnitt 9 wie folgt gewählt werden:

#### **Vollständige Übertragung:**

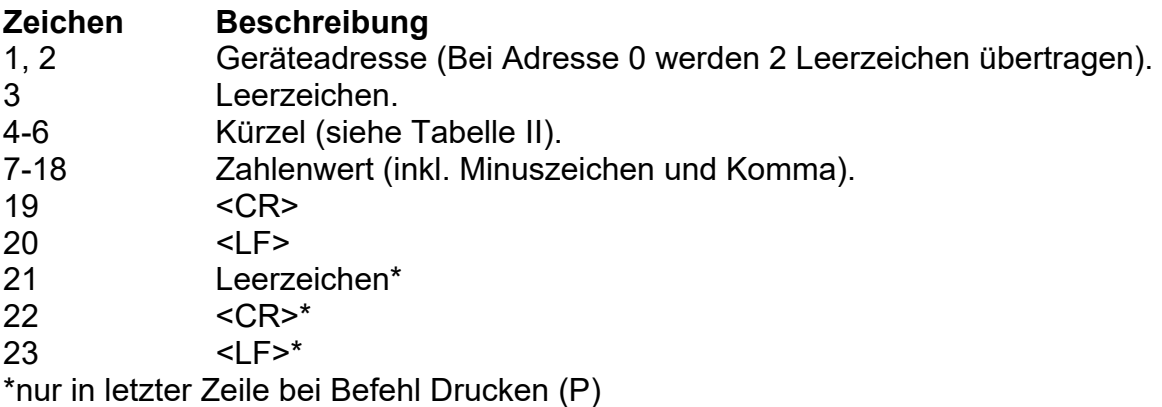

#### **Gekürzte Übertragung:**

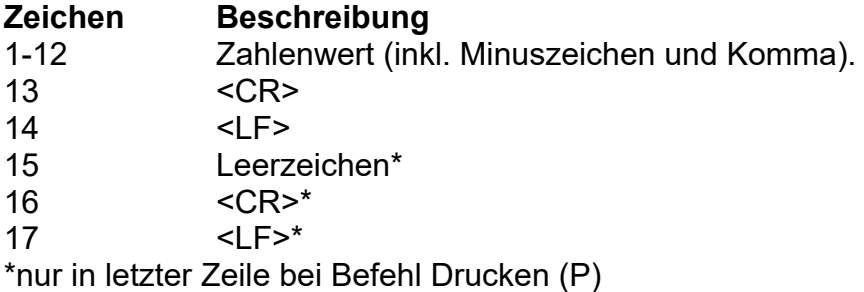

#### **Beispiele:**

1. Geräteadresse: 17, vollständige Übertragung des Zähler A (=875).

17CTA 875 $<$ CR $>$  $<$ l F $>$ 

2. Geräteadresse: 0, vollständige Übertragung des Grenzwertes 2 (= -250,5).

SP2 -250,5<CR><LF>

3. Geräteadresse: 0, gekürzte Übertragung des Grenzwertes 2 (= 250), letzte Zeile bei Befehl Drucken (P).

250<CR><LF><SP><CR><LF>

#### **I.IV.VI Autom./Manuelles Register (MMR)**

Dieses Register definiert den Kontrollmodus für die Ausgangskarten. Im Automatikbetrieb (0) kontrolliert der Zähler die Grenzwerte und den Analogausgang. Im manuellen Betrieb wird der Status der Ausgänge durch die Register SOR und AOR bestimmt. Beim Übergang vom Automatikbetrieb zum manuellen Betrieb wird der letzte Ausgangsstatus solange beibehalten, bis er mit einer neuen Eingabe geändert wird. Alle Ausgänge können unabhängig voneinander geändert werden.

Beispiel: Befehlszeile: U abcde

| —e= Analogausgang  $\begin{array}{c}\n\begin{array}{c}\n\hline\nG = \text{Grenzwert 4} \\
-\text{c} = \text{Grenzwert 3}\n\end{array}\n\end{array}$ 

a= Grenzwert 1

VU00011 setzt Grenzwert 4 und den Analogausgang in den manuellen Modus.

#### **I.IV.VII Register für Analogausgang**

Dieses Register speichert den aktuellen Wert des Analogausgangs. Der Wertebereich dieses Registers beträgt 0 - 4095, welches einem Analogausgangswert gemäß folgender Tabelle entspricht:

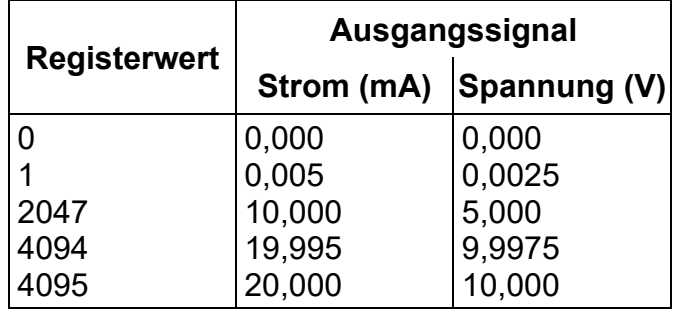

Wird im manuellen Betrieb in dieses Register geschrieben (Befehl: VW) wird der Analogausgang sofort auf den gewünschten Wert aktualisiert. Im Automatikbetrieb aktualisiert der DAG-AXI den Analogausgang selbstständig gemäß der in Programmierabschnitt 10 vorgenommenen Einstellungen. Bei Eingabe eines Lesebefehls (TX) wird der aktuelle Wert des Analogausgangs angezeigt.

**Beispiel**: VW2047 setzt den Analogausgang auf 10,000 mA oder 5,000 V.

#### **I.IV.VIII Register für Grenzwerte**

Dieses Register speichert den Status der Grenzwertausgänge. Bei einem Lesebefehl (TX) wird der aktuelle Status aller Grenzwertausgänge angegeben  $(0 = Aus, 1 = An)$ .

X abcd

-d= Grenzwert 4 -c= Grenzwert 3 b= Grenzwert 2 a= Grenzwert 1

Im Automatikmodus definiert der DAG-AXI die Grenzwertausgänge gemäß der im Programmierabschnitt 6 vorgenommenen Einstellungen. Wird im manuellen Betrieb in dieses Register geschrieben (VX) ändert sich der Status der Ausgänge gemäß Vorgabe.

**Beispiel**: VX10 setzt Ausgang 1 auf "AN" und Ausgang 2 auf "AUS".

#### **Übertragungszeiten**

Der DAG-AXI kann nur Daten empfangen oder senden. Während der Übertragung von Daten werden Befehle ignoriert. Werden Befehle und Daten zum DAG-AXI gesendet, ist eine Zeitverzögerung notwendig, bevor ein neuer Befehl gesendet werden kann. Dies ist notwendig, damit der DAG-AXI den empfangenen Befehl ausführen kann und für den nächsten Befehl vorbereitet ist.

Am Beginn des Zeitintervalls t übergibt der Rechner den Befehl an die serielle Schnittstelle und initiiert die Übertragung. Das Ende des Intervalls t wird dadurch festgelegt, wenn der DAG-AXI das Befehlsabschlusszeichen (\*, \$ oder <CR>) erhalten hat. Die Länge des Übertragungsintervalls wird durch die Anzahl der zu übertragenen Zeichen und die eingestellte Baudrate bestimmt.

t = (10xAnzahl der Zeichen)/Baudrate

Zu Beginn des Zeitintervalls t interpretiert der DAG-AXI den gesendeten Befehl und führt ihn anschließend aus. Die Größe dieses Zeitintervalls variiert und wird durch den Befehl selbst sowie durch das Befehlsabschlusszeichen (\*, \$ oder <CR>) bestimmt (Tabelle III).

Überträgt der DAG-AXI Daten zum Rechner, so ergibt sich die Größe des Zeitintervalls t entsprechend der Formel durch die zu übertragenden Zeichen und die Baudrate.

Die gesamte Übertragungszeit des DAG-AXI und somit der maximale Datendurchsatz ergeben sich durch die Addition der drei Zeitintervalle.

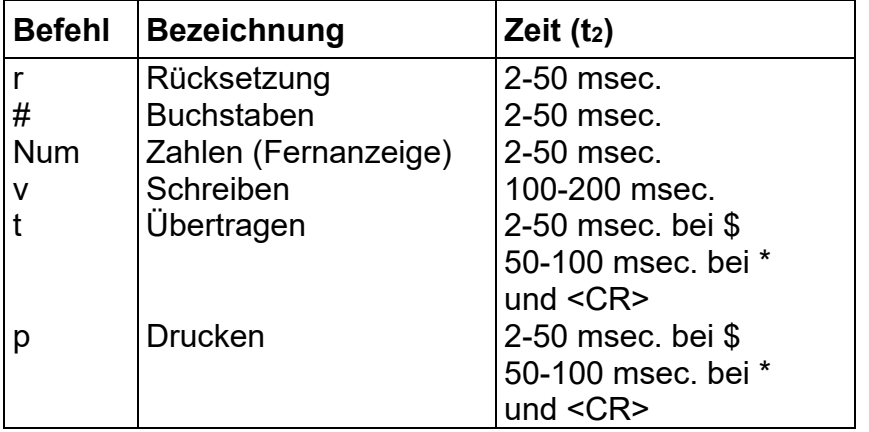

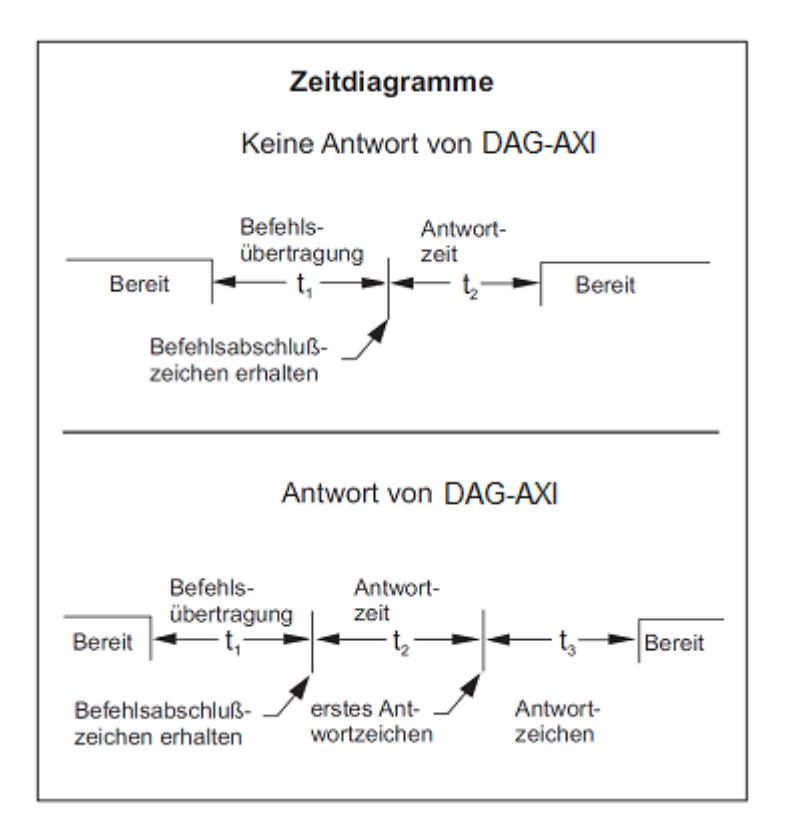

#### **I.IV.VIASCII Tabelle der möglichen Zeichen**

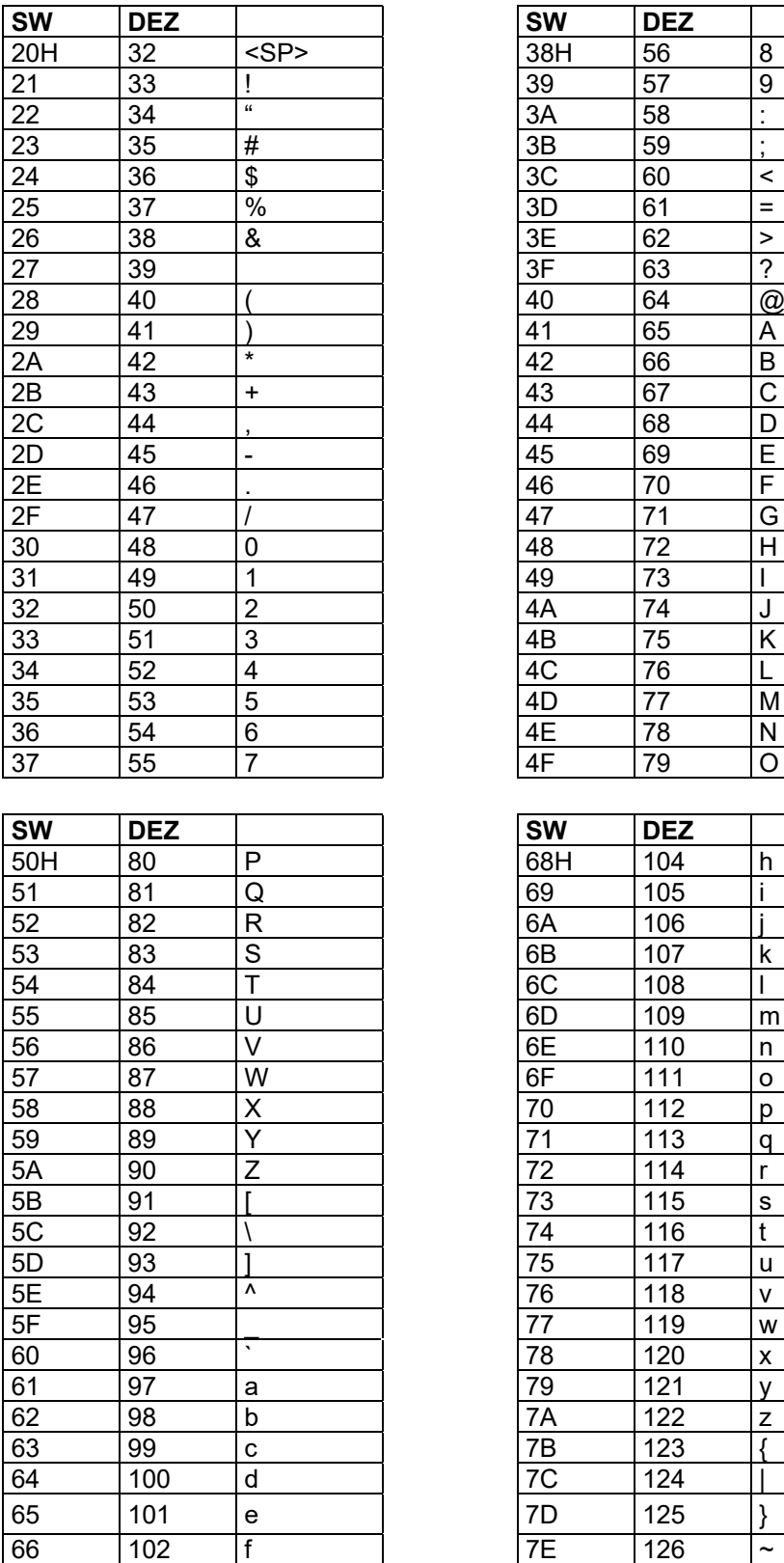

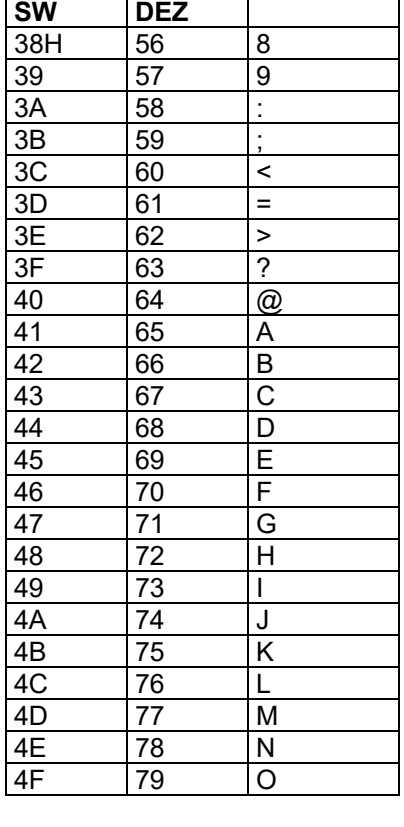

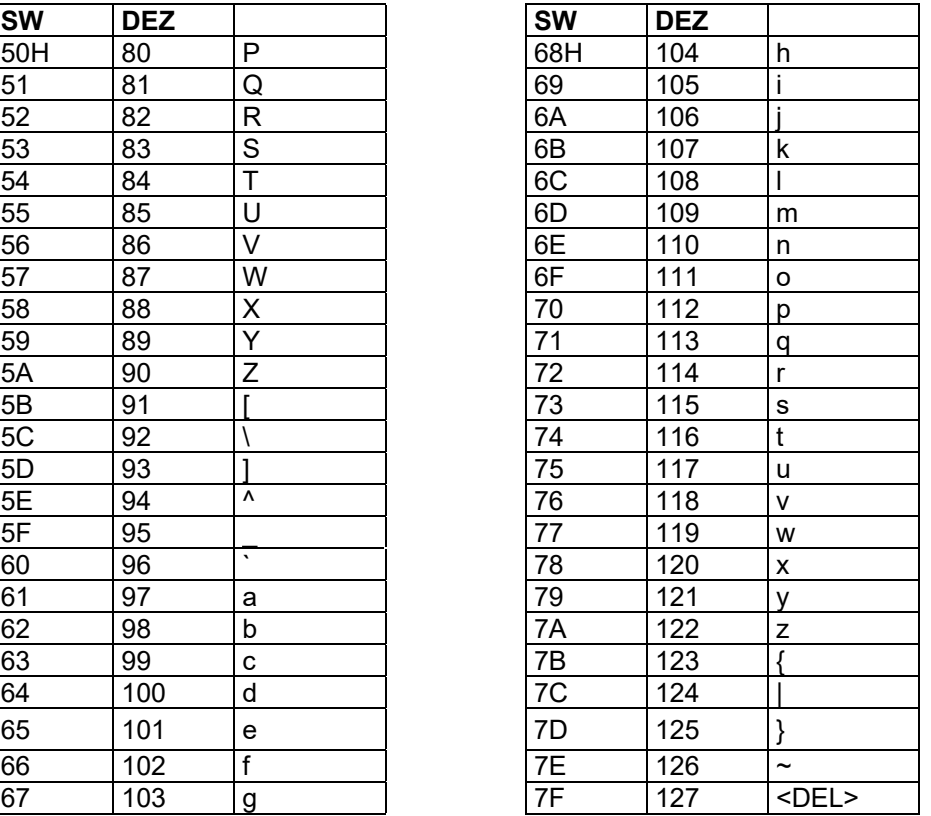

## **II. Programmierung – Kurzübersicht**

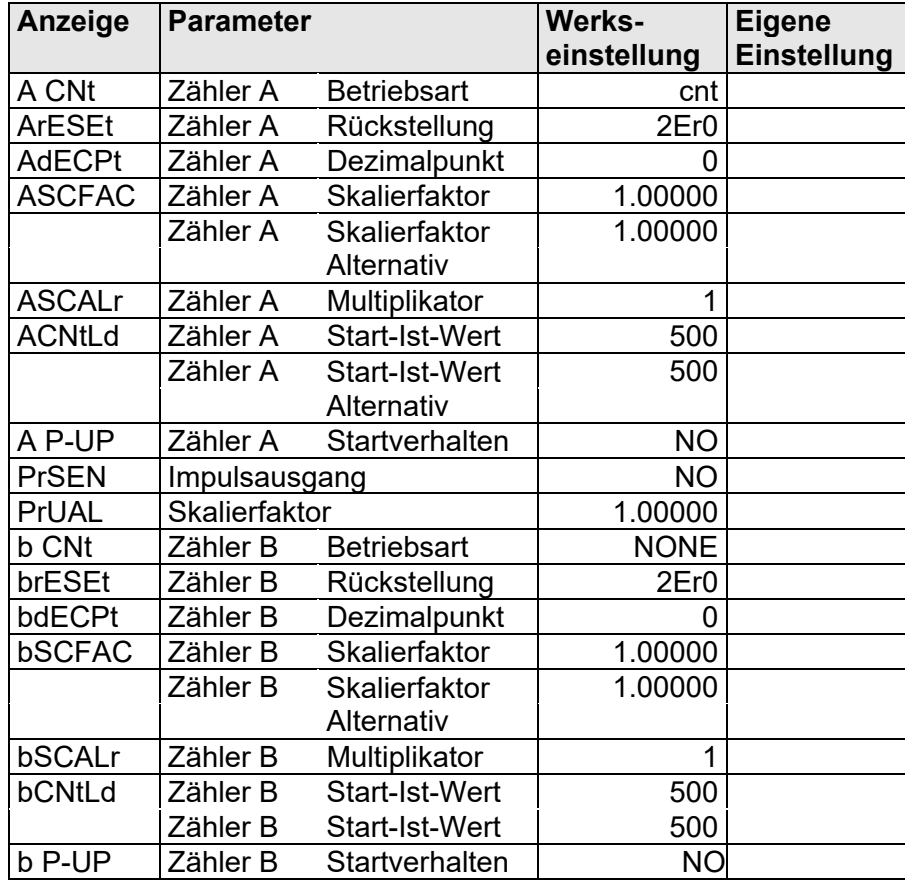

#### **I -INP- Zähler A und B Eingangsparameter**

#### **2 -FNC- Benutzereingänge, Funktionstasten**

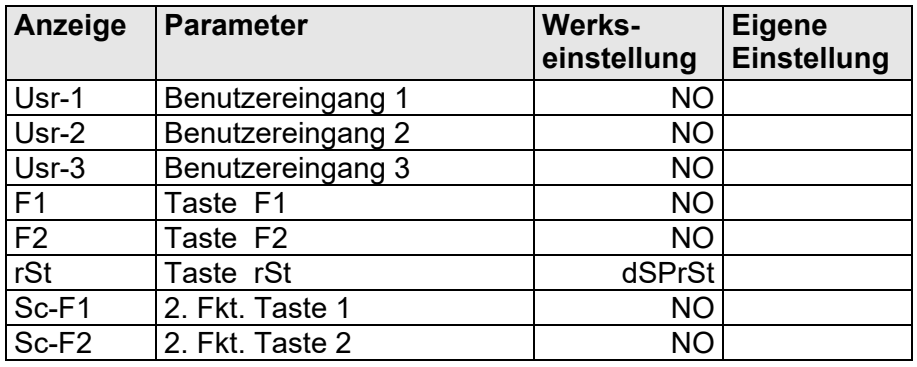

#### **3 -LOC- Zugriffsrechte**

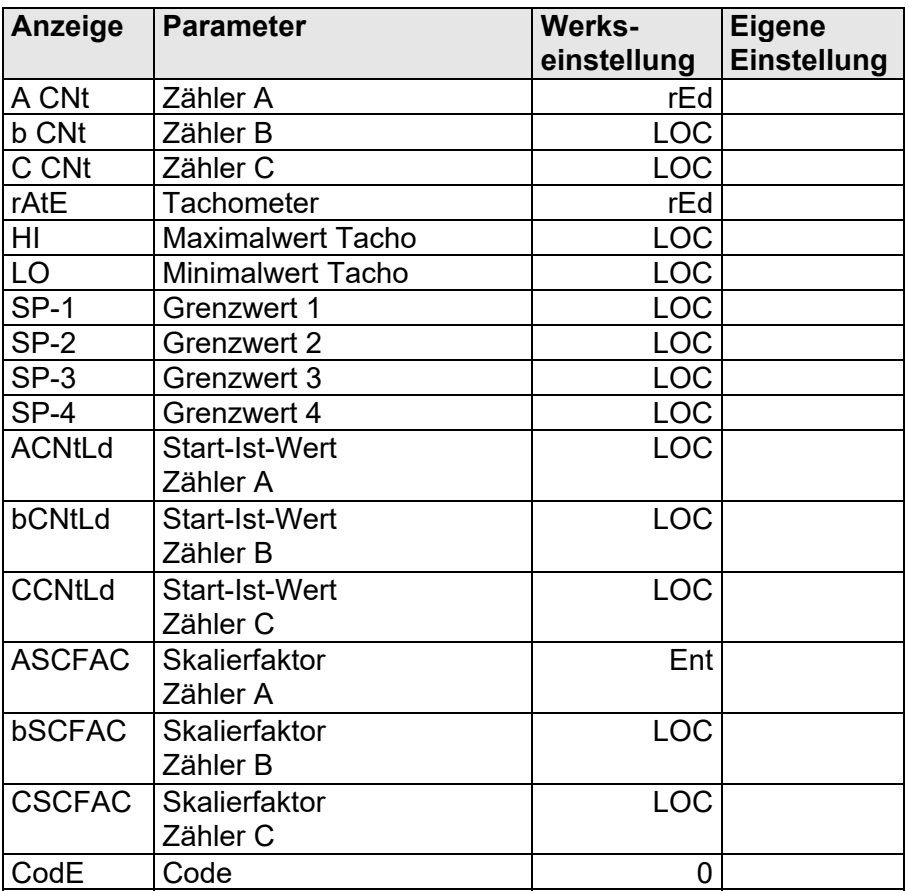

#### **4 –rtE- Tachometer**

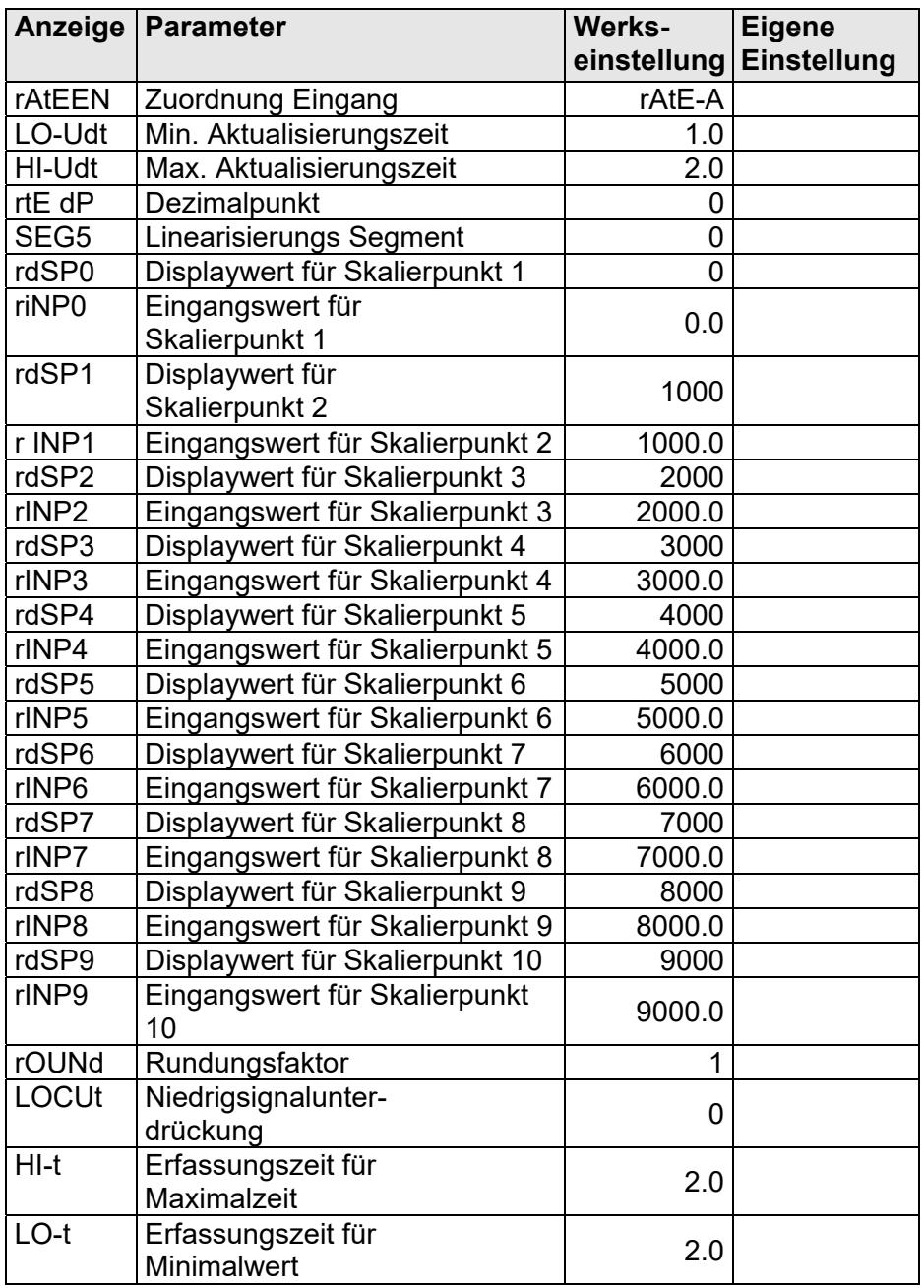

### **5 –CtrC- Eingangsparameter Zähler C**

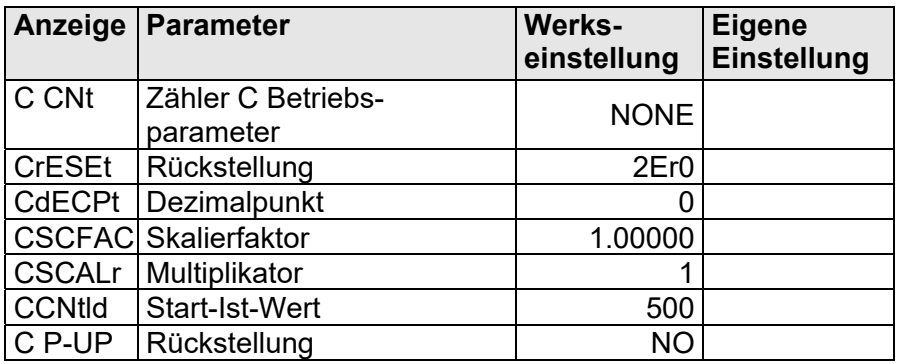

#### **6 -Spt- Grenzwertparameter**

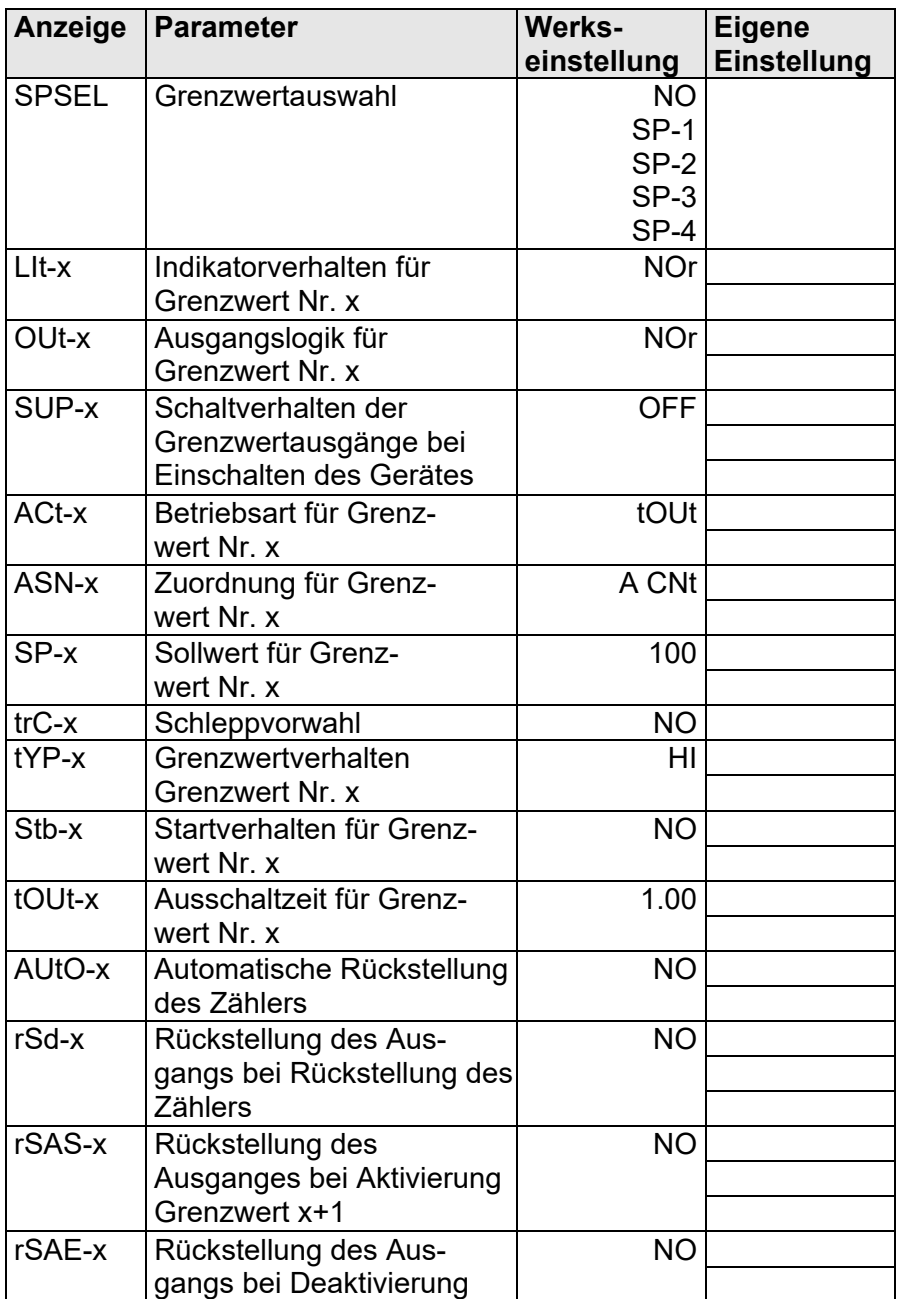

#### **7 -SRL- Serielle Schnittstelle**

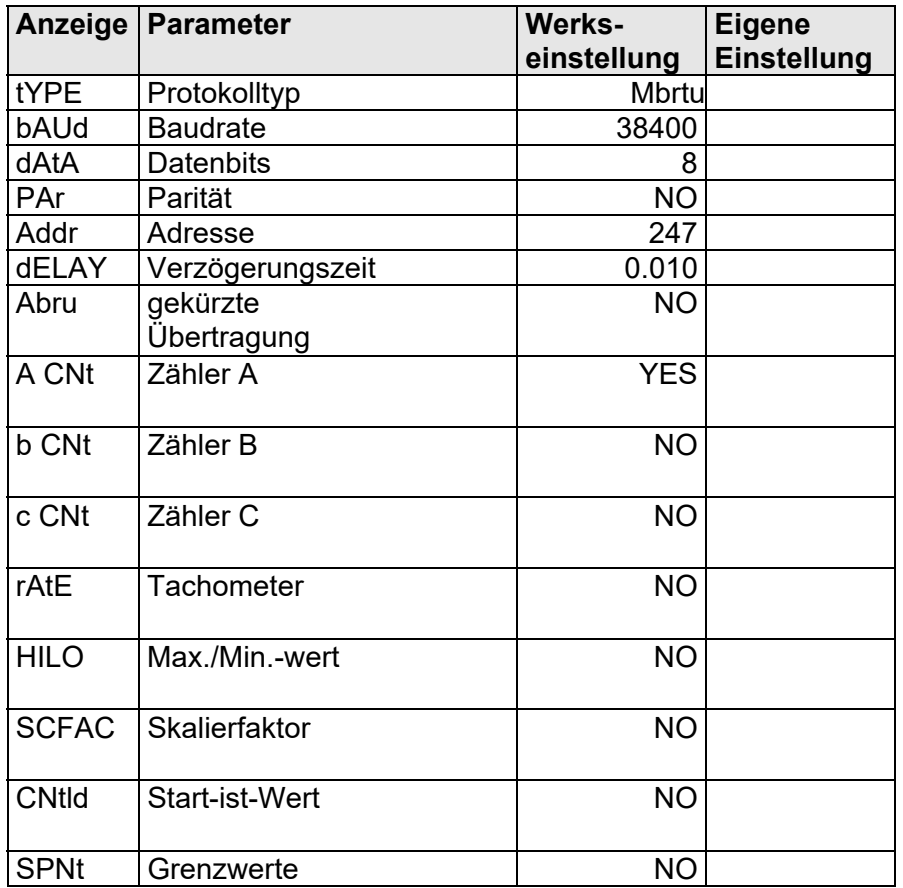

#### **8 -Out- Analogausgang**

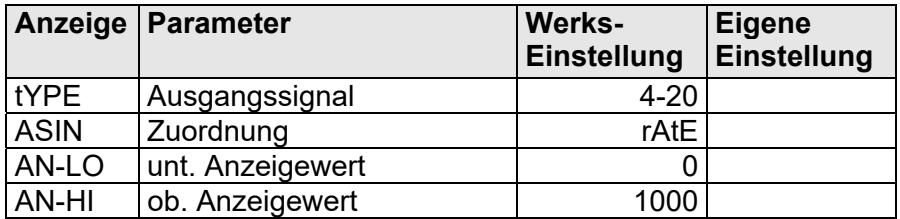

#### **9 –FcS- Service Funktionen**

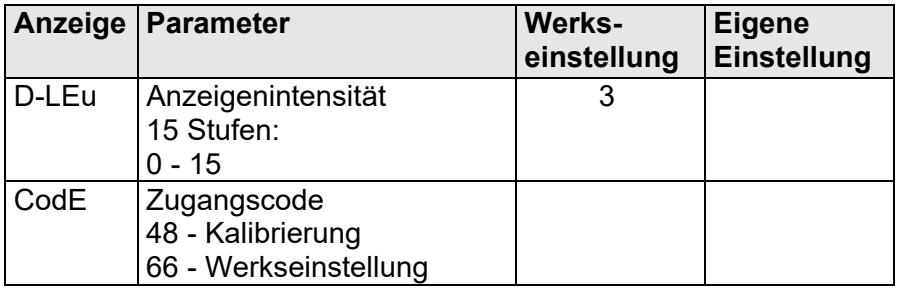